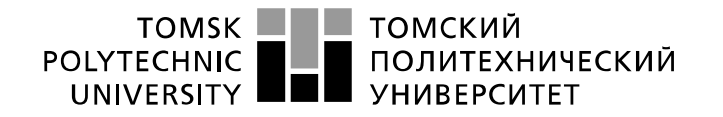

Министерство науки и высшего образования Российской Федерации федеральное государственное автономное образовательное учреждение высшего образования «Национальный исследовательский Томский политехнический университет» (ТПУ)

Инженерная школа информационных технологий и робототехники Направление подготовки: 09.03.01 «Информатика и вычислительная техника» Отделение информационных технологий

## **БАКАЛАВРСКАЯ РАБОТА**

**Тема работы**

#### **Разработка мобильного приложения для учёбы с репетиторами**

УДК 004.455:371.12

Студент

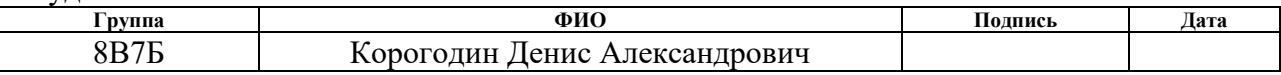

#### Руководитель ВКР

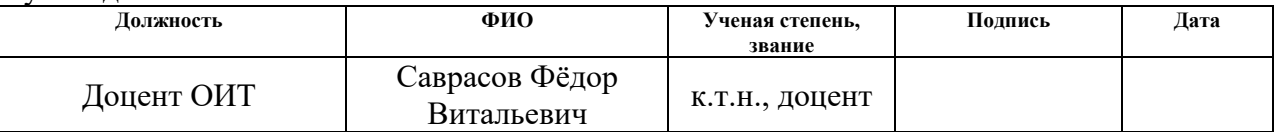

## **КОНСУЛЬТАНТЫ ПО РАЗДЕЛАМ:**

По разделу «Финансовый менеджмент, ресурсоэффективность и ресурсосбережение»

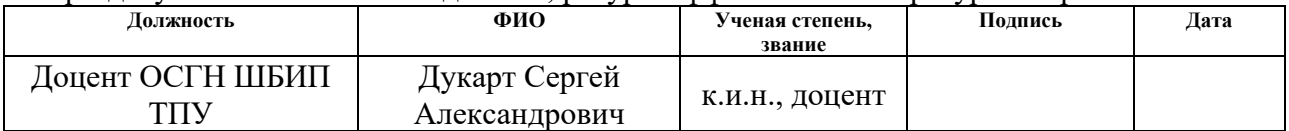

#### По разделу «Социальная ответственность»

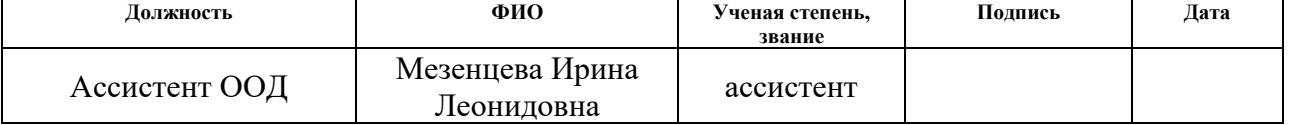

### **ДОПУСТИТЬ К ЗАЩИТЕ:**

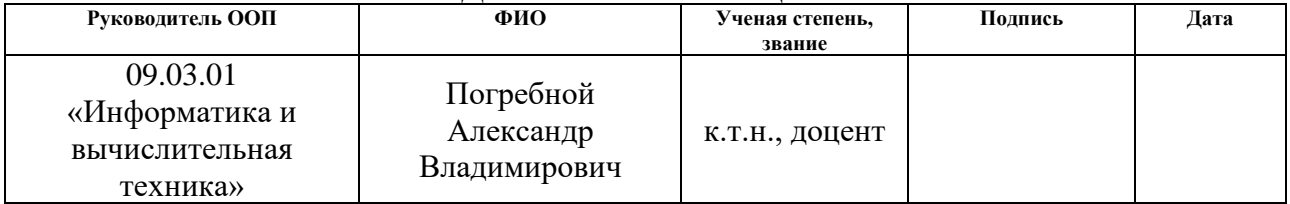

# **Планируемые результаты обучения по основной образовательной программе подготовки бакалавров 09.03.01 «Информатика и вычислительная техника»**

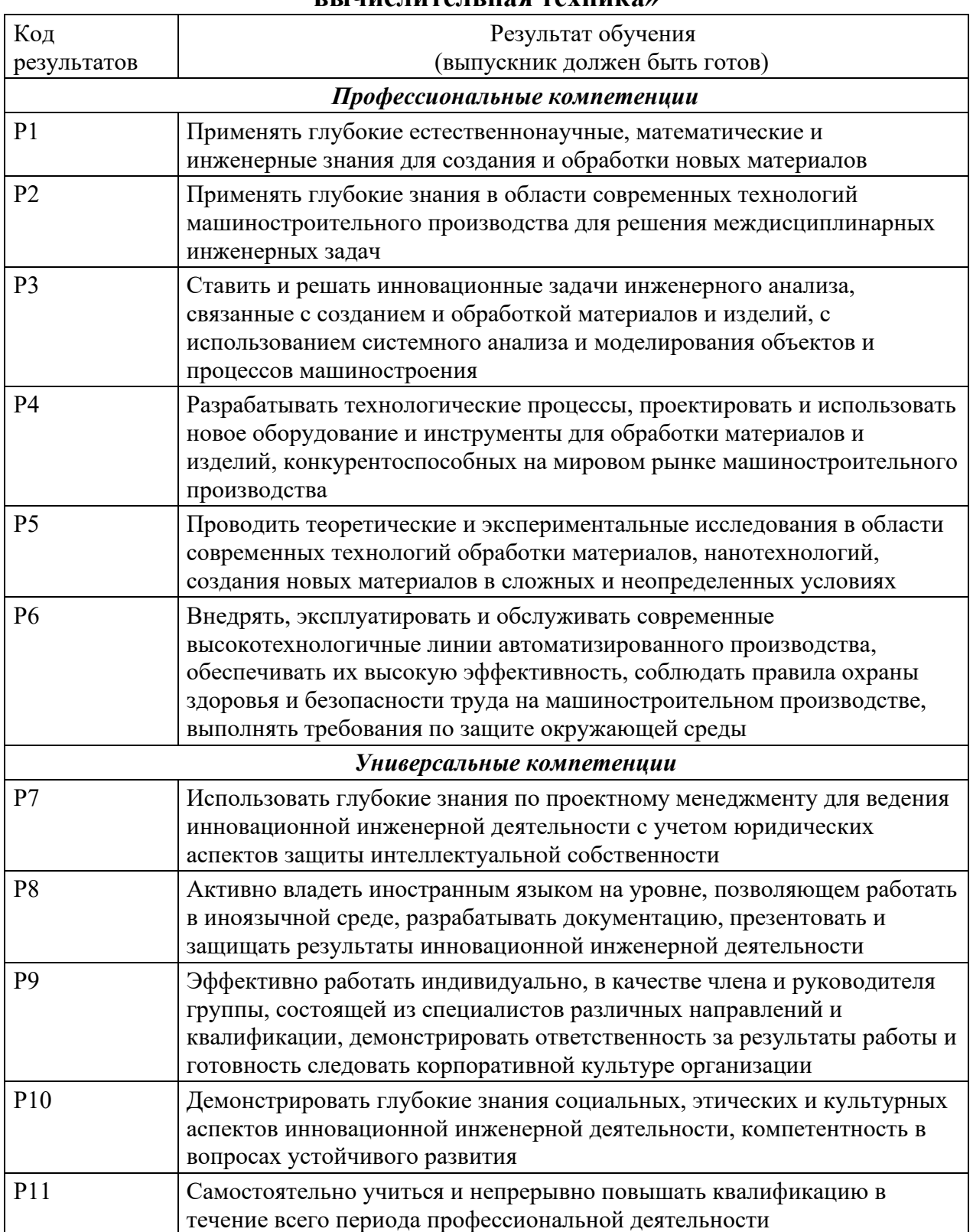

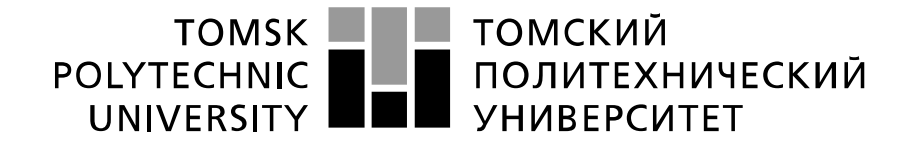

#### Министерство науки и высшего образования Российской Федерации федеральное государственное автономное образовательное учреждение высшего образования «Национальный исследовательский Томский политехнический университет» (ТПУ)

Инженерная школа информационных технологий и робототехники Направление подготовки: 09.03.01 «Информатика и вычислительная техника» Отделение информационных технологий

УТВЕРЖДАЮ:

Руководитель ООП

 $\underline{\text{Погребной A.B.}}$ <br>(Ф.И.О.)

(Подпись) (Дата)

#### **ЗАДАНИЕ**

#### **на выполнение выпускной квалификационной работы**

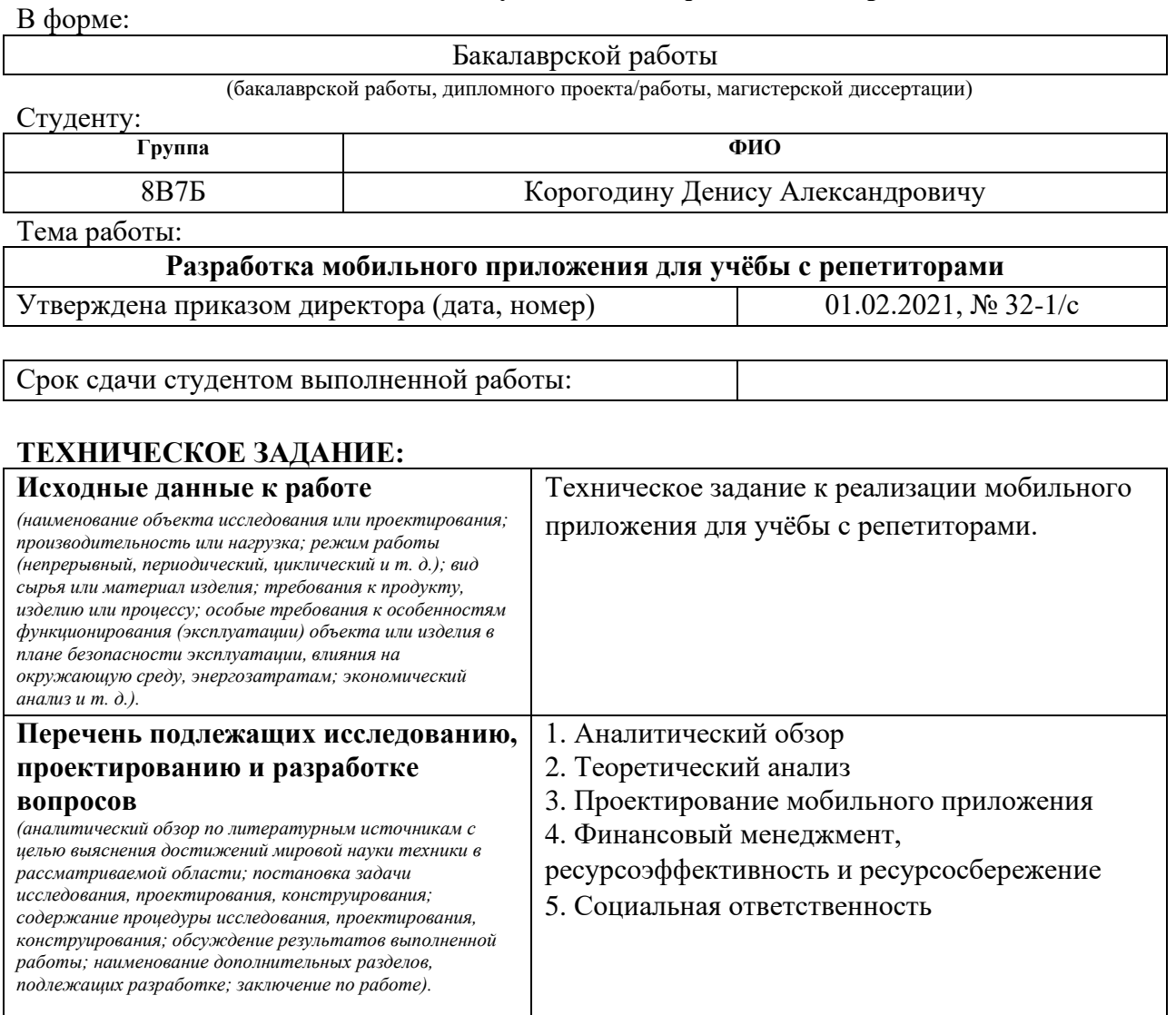

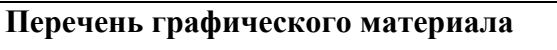

*(с точным указанием обязательных чертежей)*

1. Архитектура распределённой платформы 2. Структура базы данных компонента

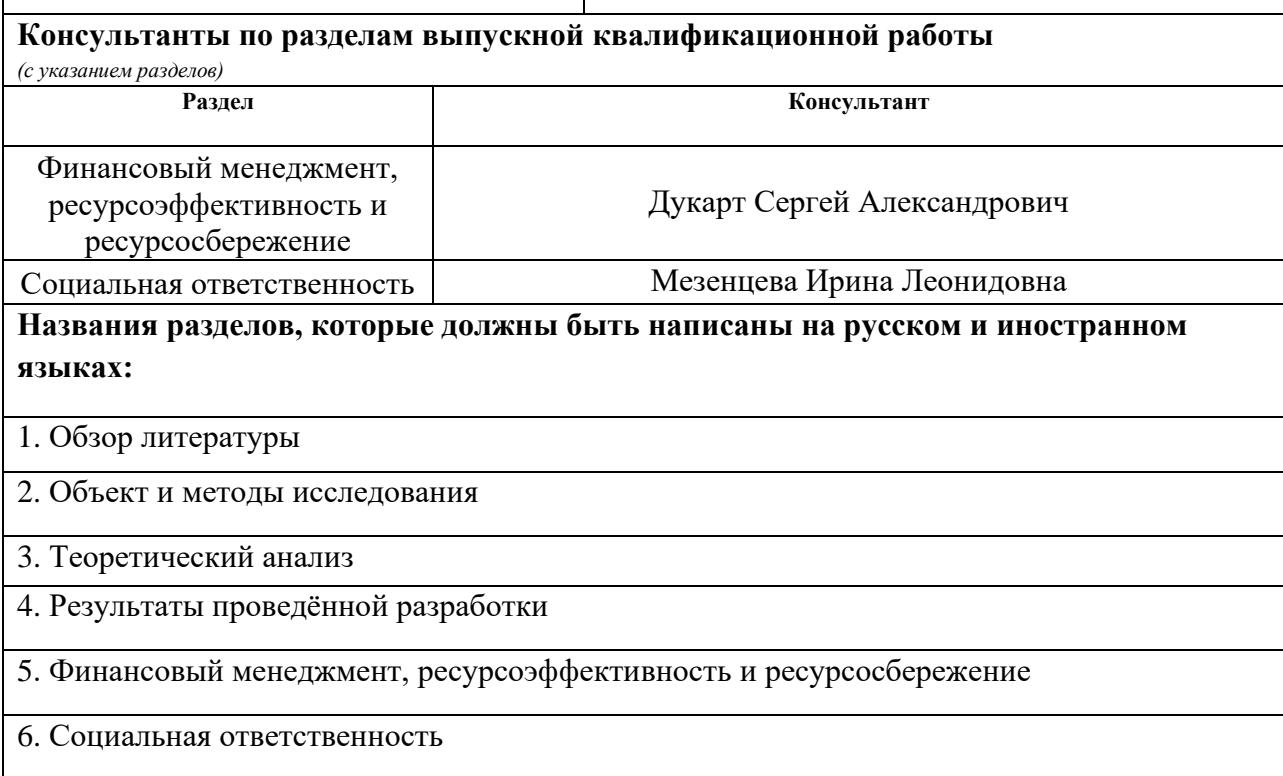

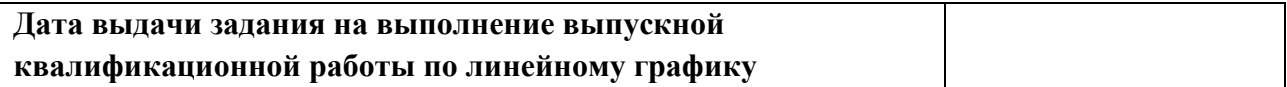

#### **Задание выдал руководитель:**

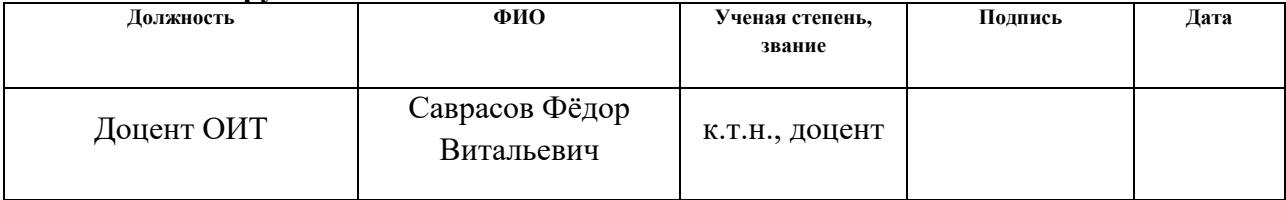

## **Задание принял к исполнению студент:**

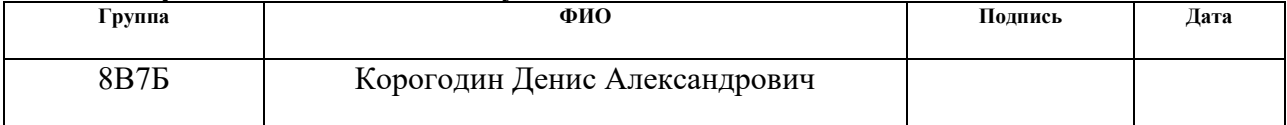

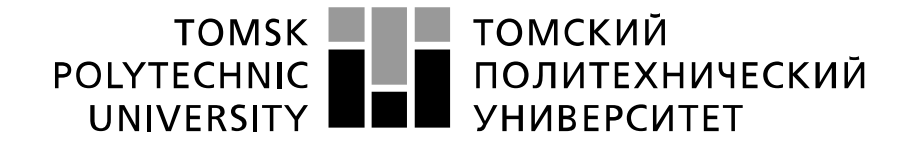

#### Министерство науки и высшего образования Российской Федерации федеральное государственное автономное образовательное учреждение высшего образования «Национальный исследовательский Томский политехнический университет» (ТПУ)

Инженерная школа информационных технологий и робототехники Направление подготовки: 09.03.01 «Информатика и вычислительная техника» Уровень образования: бакалавриат Отделение информационных технологий Период выполнения (осенний / весенний семестр 2020 / 2021 учебного года)

Форма представления работы:

Бакалаврская работа

(бакалаврская работа, дипломный проект/работа, магистерская диссертация)

### **КАЛЕНДАРНЫЙ РЕЙТИНГ-ПЛАН выполнения выпускной квалификационной работы**

#### Срок сдачи студентом выполненной работы:

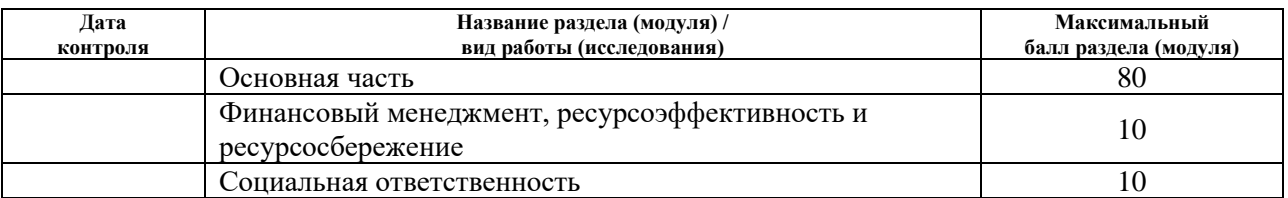

#### **СОСТАВИЛ: Руководитель ВКР**

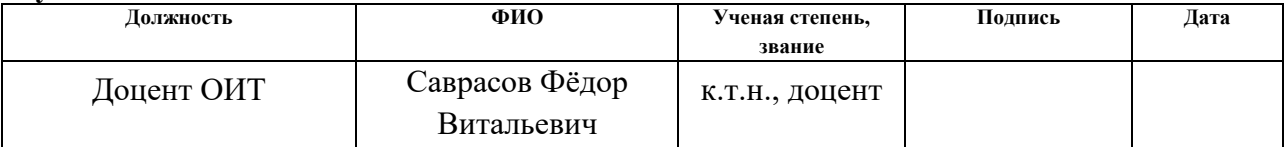

## **СОГЛАСОВАНО:**

**Руководитель ООП**

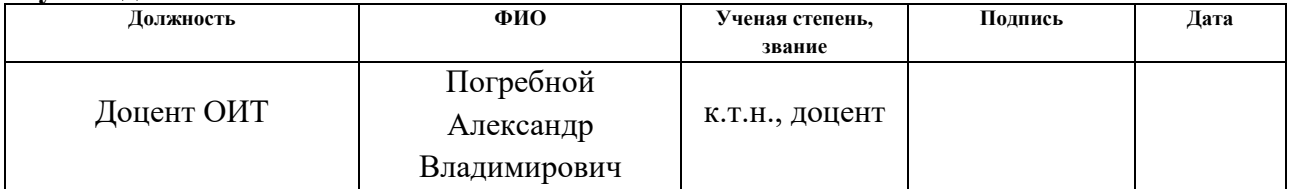

## **ЗАДАНИЕДЛЯ РАЗДЕЛА «ФИНАНСОВЫЙ МЕНЕДЖМЕНТ, РЕСУРСОЭФФЕКТИВНОСТЬ И РЕСУРСОСБЕРЕЖЕНИЕ»**

Студенту:

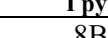

**Группа ФИО** 8В7Б Корогодину Денису Александровичу

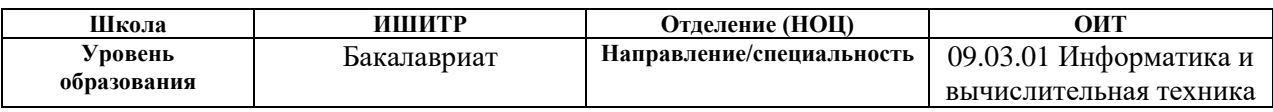

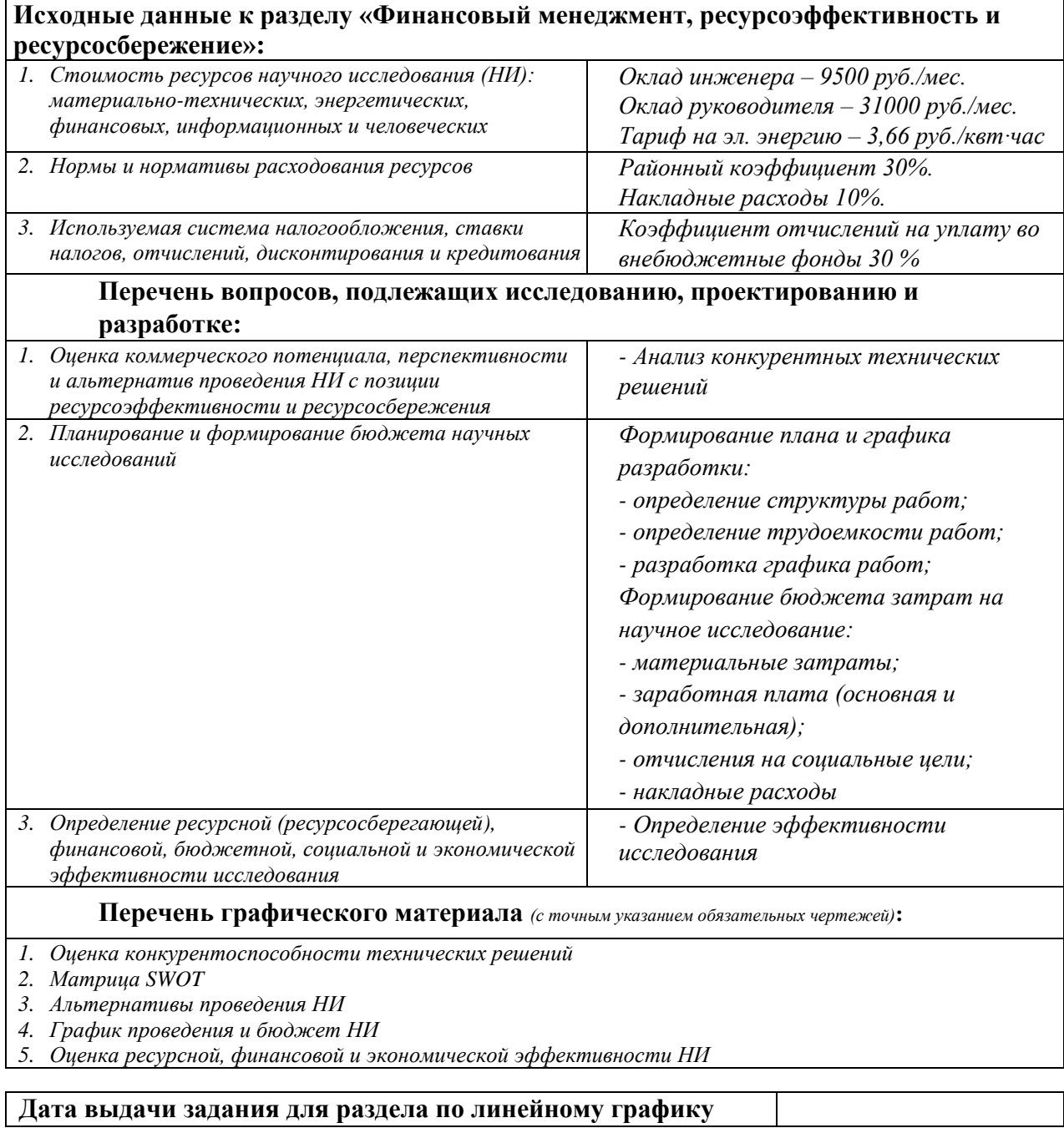

# **Задание выдал консультант:**

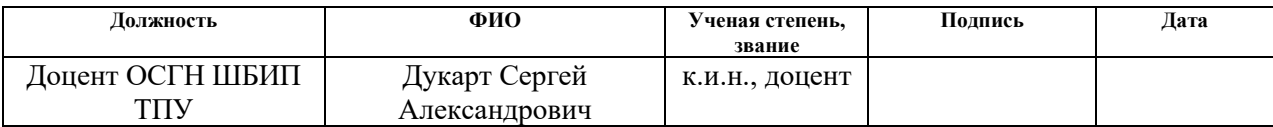

# **Задание принял к исполнению студент:**

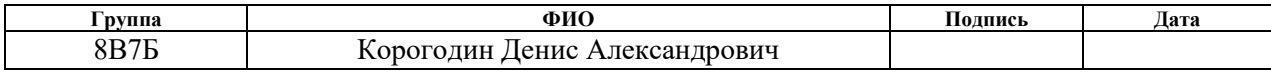

# **ЗАДАНИЕ ДЛЯ РАЗДЕЛА «СОЦИАЛЬНАЯ ОТВЕТСТВЕННОСТЬ»**

Студенту:

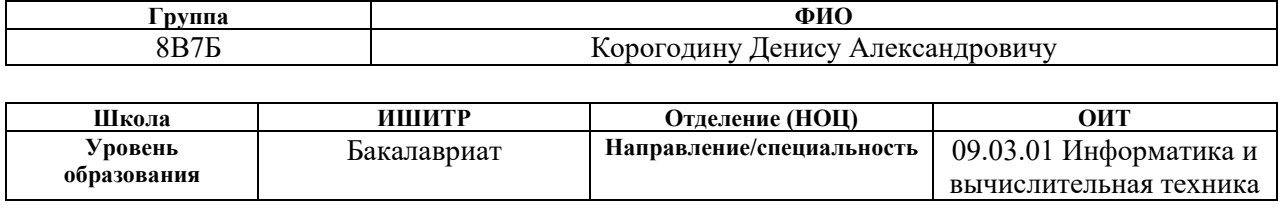

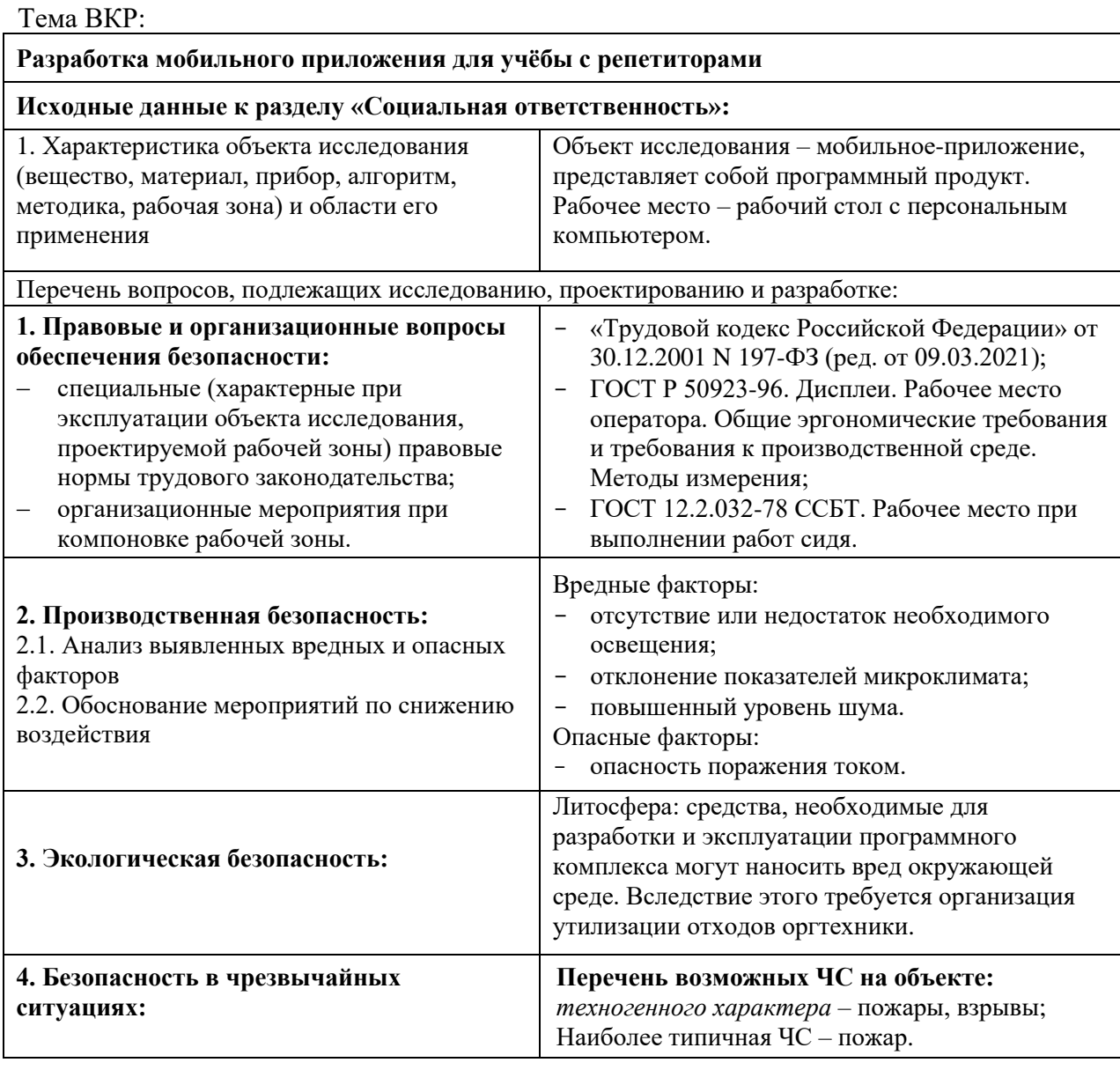

**Дата выдачи задания для раздела по линейному графику**

# **Задание выдал консультант:**

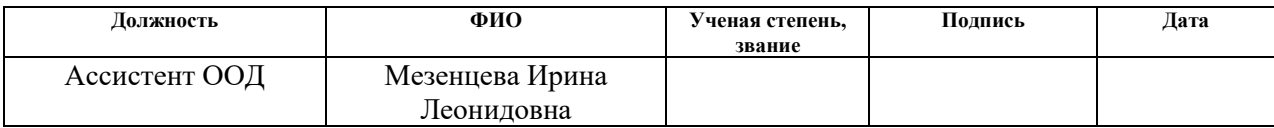

# **Задание принял к исполнению студент:**

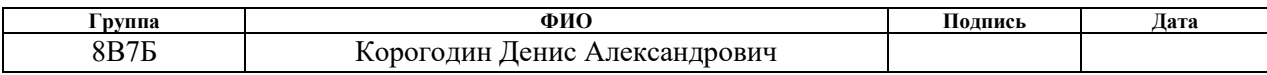

## **Реферат**

Пояснительная записка содержит 67 страниц, 20 рисунков, 13 таблиц и 15 источников.

Цель работы – разработка мобильного приложения для взаимодействия с репетиторами.

Ключевые слова: операционная система, Kotlin, Android SDK, Firebase.

Объект исследования данного проекта – мобильное приложение.

В процессе выполнения работы использовались среда разработки Android Studio, программа реализована на языке Kotlin с использованием Android SDK.

В результате выполнения работы было разработано мобильное приложение под ОС Android, которое позволяет объединить разнородный контент в одном месте, для комфортного потребления пользователем.

В первом разделе представлен анализ предметной области, рассмотрен рынок мобильных технологий.

Во втором разделе представлено техническое задание для данного приложения.

Третий раздел представляет собой технический анализ, направленный на выбор среды разработки, языка программирования и фреймворка, хостинга и библиотек.

Четвертый раздел описывает результаты разработки данного приложения.

Пятый раздел представляет собой анализ в области проектного и финансового менеджмента.

В шестом разделе рассмотрены аспекты социальной ответственности.

Область применения: ученики и преподаватели.

## **Определения, обозначения, сокращения и нормативные ссылки**

ОС (OS) – операционная система;

ПО – программное обеспечение;

ПЭВМ – Персональная электронно-вычислительная машина;

Firebase – облачная СУБД класса NoSQL, позволяющая разработчикам приложений хранить и синхронизировать данные между несколькими клиентами;

Kotlin – язык программирования, позволяющий создавать нативные приложения для мобильных устройств на базе OS Android.

# Содержание

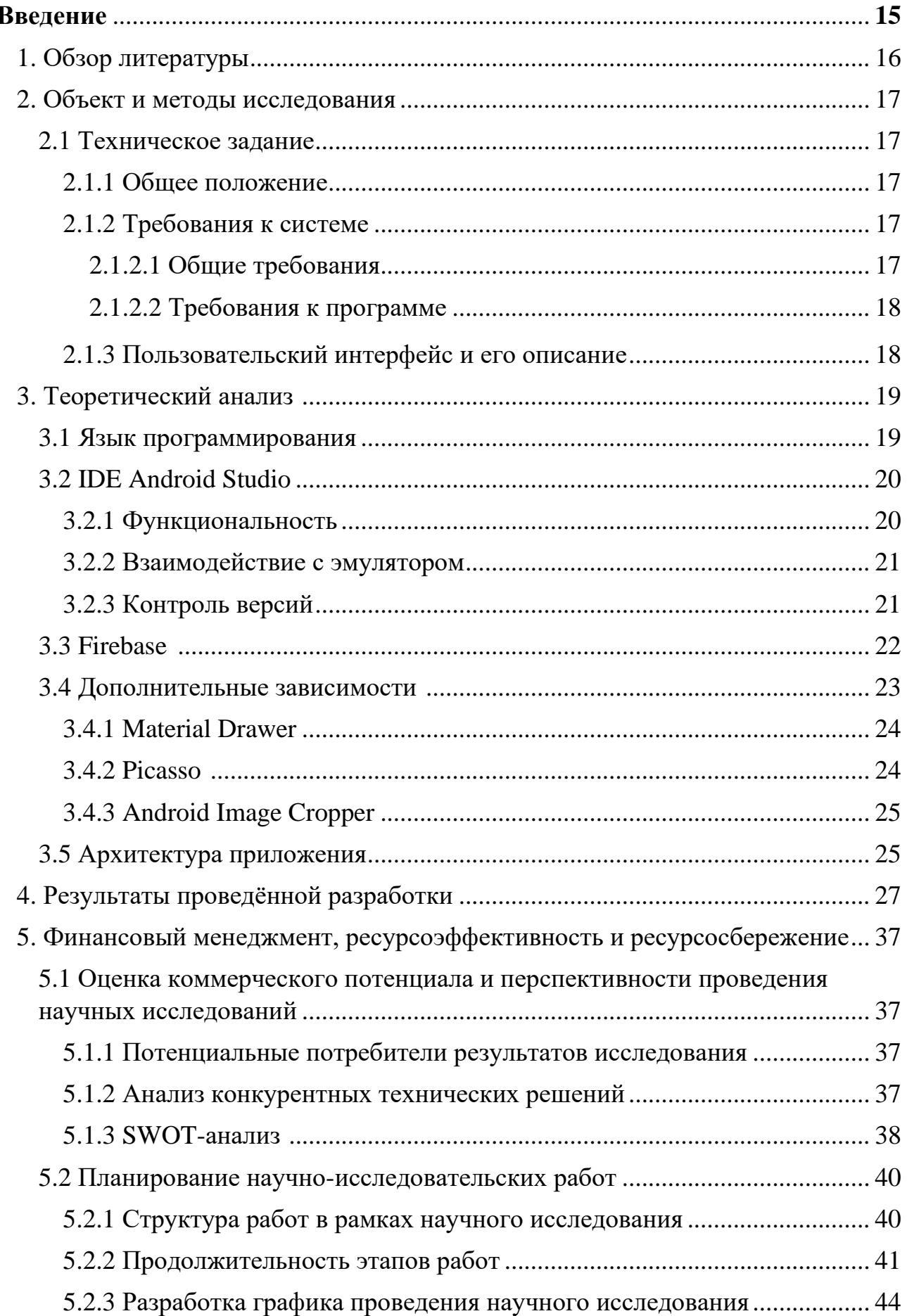

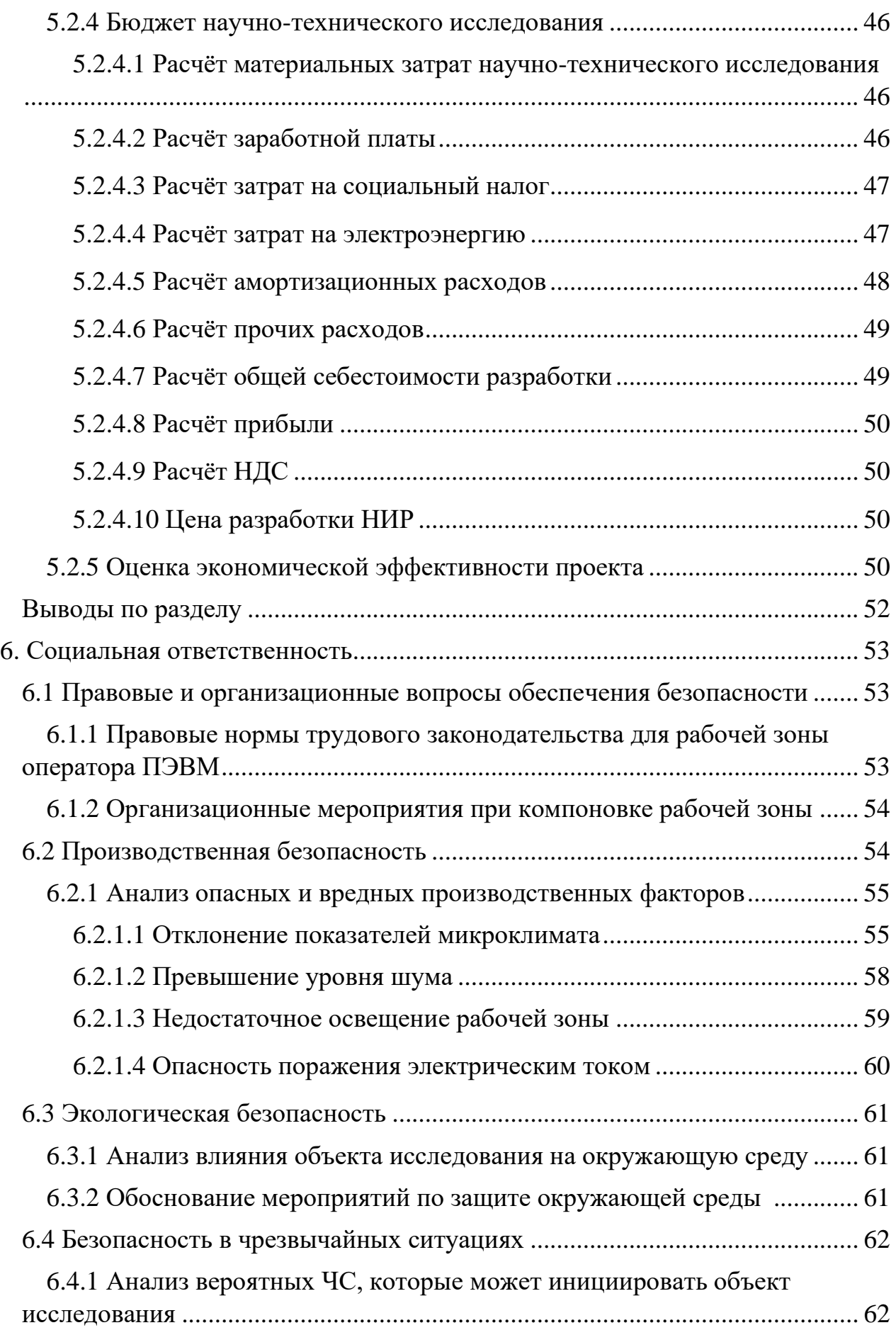

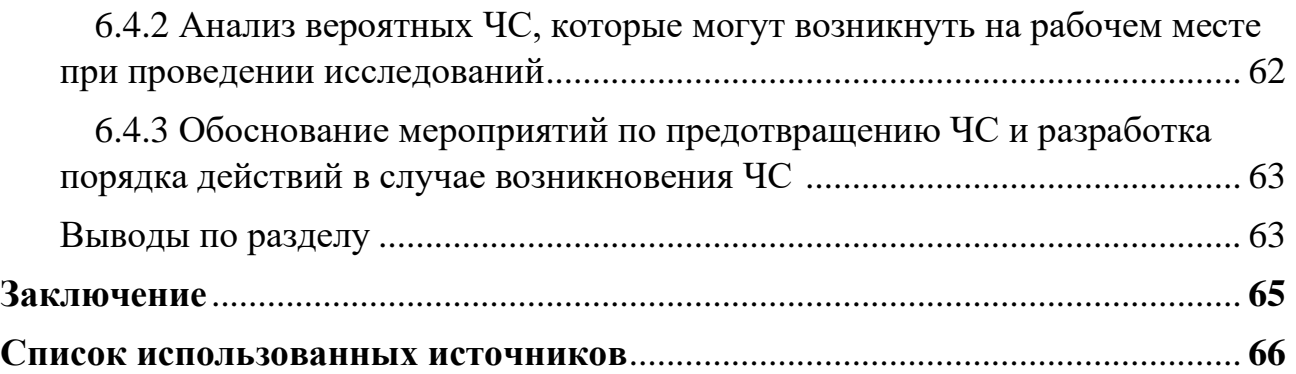

#### **Введение**

За последний год актуальность удалённой учёбы и работы очень сильно выросла. Многие учебные заведения и организации были вынуждены перейти в режим дистанционной работы. Дети стали больше времени проводить за компьютерами и по большей части начали просто просиживать время за ним, играя или смотря какие-нибудь фильмы и мультики. Родителей стал интересовать вопрос, как можно отвлечь ребёнка от игр, чтобы при этом он развивался, ведь на улицу выйти нельзя. Ответом в данном вопросе оказалось создание различных онлайн-школ программирования.

Наравне с онлайн-школами выросло количество репетиторов как просто для детей, которые хотят изучать что-то новое, так и для тех, кто вот-вот будет сдавать ЕГЭ.

Дистанционные технологии требуют систематизации, ведь всем привычного Zoomа не хватает для комфортного взаимодействия с преподавателями.

Таким образом, объектом исследования выпускной квалификационной работы является разработка мобильного приложения на базе операционной системы Android с возможностью комфортного взаимодействия с репетиторами, а именно – мессенджер для общения между учениками и их преподавателями.

## **1. Обзор литературы**

Согласно последним данным на 2021 год о «Цифровом состоянии», почти 53% времени люди проводят в Интернете, используя свои смартфоны. Просмотр видео, общение, игры и т.д. По оценкам 9 из 10 интернетпользователей используют свои смартфоны для сёрфинга в интернете, но при этом две трети пользователей также используют ноутбуки или настольные компьютеры. [1]

Глобальная статистика «statcounter» предоставляет данные на май 2021 о том, что доля рынка мобильных операционных систем на 72,72 % состоит из пользователей OS Android. [2]

Из этого можно сделать вывод о том, что количество пользователей, использующих смартфоны для действий в Интернете, возрастает с каждым годом, а это значит, что мобильные приложения пользуются спросом.

Основные удобства использования мобильных устройств состоят в том, что доступ к сервисам возможен практически из любой точки планеты – общение, оплата услуг, навигация и многие другие функции.

Мобильное приложение – это ПО для мобильных устройств, написанное под конкретную ОС.

# **2. Объект и методы исследования**

В данном разделе приводятся результаты ранее выполненных учебных исследовательских разработок в рамках обучения, напрямую связанные с данной работой.

# **2.1 Техническое задание**

# **2.1.1 Общее положение**

Полное наименование системы: мобильное приложение для взаимодействия с репетиторами.

Термины и определения:

Профиль пользователя – содержит контакты пользователя (его имя и фамилию, а также ник-нейм, номер телефона, фото и дополнительные сведения о пользователе).

Контакты – содержит список всех доступных контактов пользователя.

Чат – содержит информацию, которой обмениваются ученик и преподаватель (изображения, сообщения).

Основным окном для пользователя является чат, в котором можно открыть панель навигации, где можно перейти к дополнительным вкладкам.

# **2.1.2 Требования к системе**

# **2.1.2.1 Общие требования**

Перечень функций:

- возможность просматривать все доступные чаты;
- возможность добавлять контакты;
- возможность просмотра чата с репетитором;
- возможность отправлять текстовые сообщения;
- возможность прикреплять документы (изображения, доп. материалы);
- регистрация и авторизация.

#### **2.1.2.2 Требования к программе**

Для запуска мобильного приложения требуется смартфон на базе OS Android версией 5.0 и выше, наличие доступа в Интернет.

Для разработки мобильного приложения используется язык программирования Kotlin, эмулятор Android SDK, сервис Firebase, и дополнительные библиотеки. Среда разработки: Android Studio.

#### **2.1.3 Пользовательский интерфейс и его описание**

Стартовая страница при входе в приложение представляет собой «Чаты», предоставляет переход к чатам с преподавателями. По нажатию на любой чат, происходит запуск фрагмента, в котором есть возможность просматривать всю историю переписки с преподавателем, а также отправлять сообщения и файлы.

На каждой странице есть возможность открыть боковое меню приложения, откуда можно перейти к остальным страницам.

На странице «Настройки» пользователь может изменить свои данные для отображения, добавить дополнительные сведения о себе.

Когда пользователь заходит в приложение, требуется авторизация (при первом запуске происходит регистрация пользователя), путём указания своего номера телефона, на который придёт SMS сообщение с кодом подтверждения, после введения которого приложение перенесёт пользователя на стартовую страницу «Чаты».

#### **3. Теоретический анализ**

#### **3.1 Язык программирования**

В связи со стремительным развитием мобильных технологий, почти каждой компании необходимо собственное мобильное приложение, чтобы конкурировать на рынке с остальными компаниями. Кроме того, компания желает сделать всё быстро с умеренными затратами. Так как часть пользователей использует систему IOS, другая же часть использует систему Android, необходимо создавать или кроссплатформенные приложения, которые будут запускаться на любой системе, или создавать два отдельных нативных приложения.

Главенствующие компании Apple и Google предоставляют собственные инструменты и технологии для создания приложений. Разработчики приложений для IOS могут создавать приложения, используя Xcode и Swift, в то время как разработчики Android использует Android Studio, а также Kotlin или Java. Однако это требует от программиста освоения двух совершенно разных технологий. В результате, в настоящее время начинает внедряться кроссплатформенное решение вместо нативного, чтобы быстрее создавать приложение для IOS и Android, используя только один язык программирования.

Успешными решениями подобной задачи являются фреймворк React Native и технология Flutter SDK с использованием языка программирования Dart<sub>.</sub>

Данные фреймворки позволяют создавать приложения из конструкторского набора с довольно гибкой системой разработки.

Не только данные фреймворки способны создавать кроссплатформенные решения. После обновления языка Kotlin во второй половине 2020 года, теперь возможно создание единой бизнес-логики приложения для всех операционных систем. При этом всё же необходимо разрабатывать интерфейс для каждой платформы по отдельности.

В связи с опытом разработчика было принято решение реализовать нативное приложение с использованием языка Kotlin. Данный язык является

официальным языком программирования для разработки приложений под OS Android и совместим со всеми библиотеками, ранее созданными, на языке Java, на котором построена вся система Android. [3]

## **3.2 IDE Android Studio**

При выборе инструментов разработки следует обратиться к официальной документации по созданию приложений для OS Android от компании Google, которая рекомендует использовать интегрированную среду разработки Android Studio, созданная на базе популярнейшей среды разработки программ на языке Java IntelliJ IDEA. [4]

Рассмотрим основные особенности данной среды по нескольким показателям:

1. Функциональность – удобство работы с кодом;

2. Взаимодействие с эмулятором;

3. Использование системы контроля версий – насколько просто видеть изменения и взаимодействовать с системой GIT.

### **3.2.1 Функциональность**

Android Studio – многофункциональная среда разработки, включающая в себя редактор кода с подсказками по автозаполнению и автоматизации действий, которые до этого делали вручную, эмулятор для отладки приложений, взаимодействие с системой Firebase и многое другое.

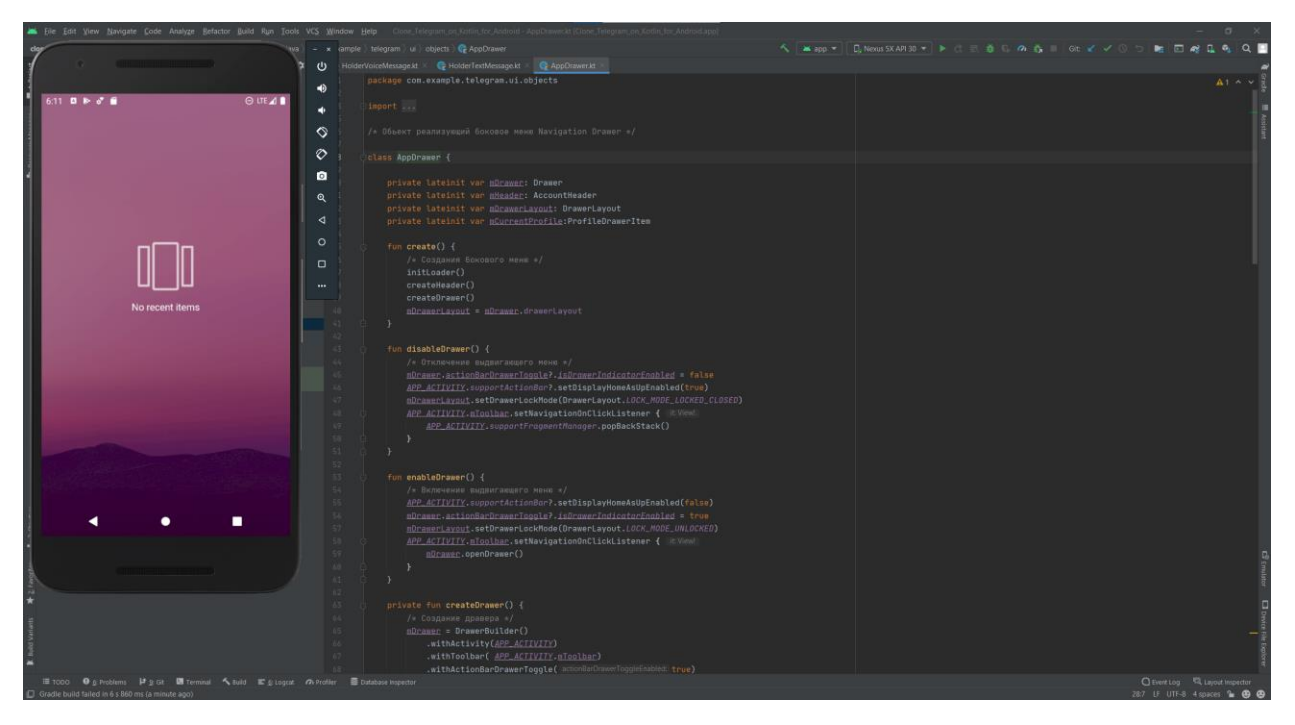

Рисунок 1 – Окно среды Android Studio

# **3.2.2 Взаимодействие с эмулятором**

В среду разработки Android Studio практически «вшит» эмулятор для немедленной отладки приложения при разработке, для чего нужно нажать одну кнопку на панели инструментов или сочетание клавиш Shift+F10. Также при создании проекта среда подсказывает какое количество пользователей используют ту или иную версию Android, что несомненно помогает при создании проекта.

## **3.2.3 Контроль версий**

Взаимодействие с системой контроля версий происходит очень просто, либо с использованием консоли, либо с помощью графического интерфейса. Коммит репозитория, его синхронизация и создание репозитория на GitHub происходит в два клика, с учётом того, что среда сохраняет ранее подключенные аккаунты к репозиторию.

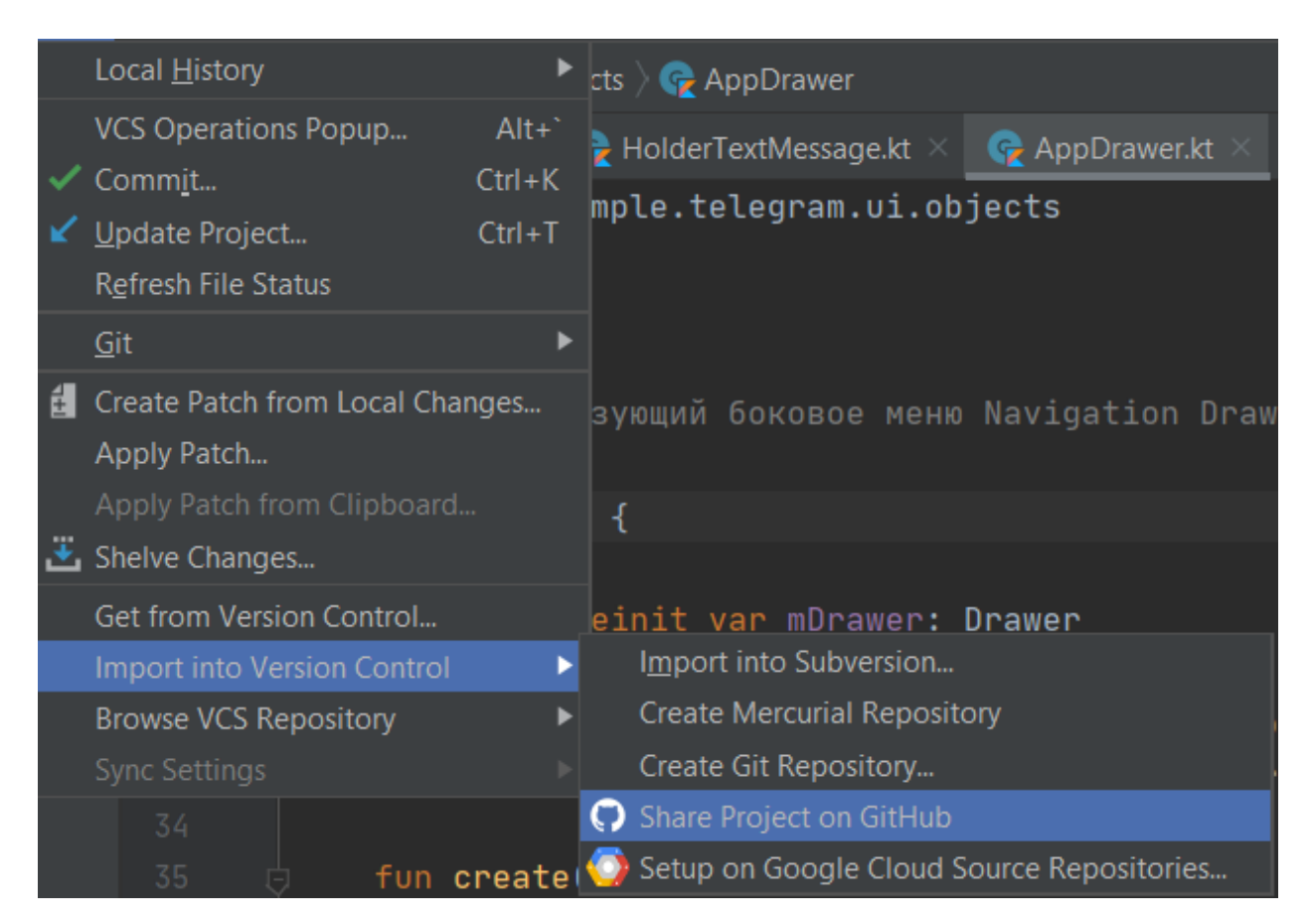

Рисунок 2 – Окно работы с системой контроля версий

### **3.3 Firebase**

Для того чтобы разработать удачное мобильное приложение, необходимо несколько инструментов: хостинг (чтобы сохранять данные пользователя), коммуникация (для отправки на устройства уведомлений и различных рекламных акций), также очень важные инструменты – это тестирование и оптимизация, которые выявляют неполадки. В настоящее время, Google разработал платформу для решения этих нужд, которая называется Firebase.

Firebase предлагает пользователю:

1. Строить – развивать свой бэкэнд без управления серверами, обеспечить хранение и хостинг, облачные функции;

2. Выпускать и мониторить – упрощать тестирование и устранить неполадки, следить за внедрением продукта, выявлять и расстанавливать приоритеты;

3. Привлекать – повысить вовлеченность пользователей с помощью обширной аналитики, A / B-тестирования и рассылки сообщений.

Вместе с хранилищем, Firebase также предоставляет пользовательскую аутентификацию, и поэтому все данные передаются через защищенное соединение SSL. Возможно выбрать любую комбинацию email и пароля для аутентификации, будь то Facebook, Twitter, GitHub, Google, или что-то другое. [5]

## **3.4 Дополнительные зависимости**

В работе используются дополнительные зависимости, которые помогают осуществлять необходимые взаимодействия для работы приложения. Список всех зависимостей приложения (рисунок 3).

| 29 | dependencies {                                                            |
|----|---------------------------------------------------------------------------|
| 30 | implementation 'com.squareup.picasso:picasso:2.71828'                     |
| 31 | implementation "com.mikepenz:materialdrawer: 7.0.0"                       |
| 32 | implementation fileTree(dir: 'libs', include: ['*.jar'])                  |
| 33 | implementation "org.jetbrains.kotlin:kotlin-stdlib-jdk7:\$kotlin_version" |
| 34 | implementation 'androidx.appcompat:appcompat:1.3.0'                       |
| 35 | implementation 'androidx.core:core-ktx:1.5.0'                             |
| 36 | implementation 'androidx.constraintlayout:constraintlayout:2.0.4'         |
| 37 | implementation 'androidx.legacy:legacy-support-v4:1.0.0'                  |
| 38 | implementation 'com.google.firebase:firebase-auth:21.0.1'                 |
| 39 | implementation 'com.google.firebase:firebase-database:20.0.0'             |
| 40 | implementation 'com.google.firebase:firebase-storage:20.0.0'              |
| 41 | testImplementation 'junit:junit:4.13.2'                                   |
| 42 | implementation 'de.hdodenhof:circleimageview: 3.1.0'                      |
| 43 | androidTestImplementation 'androidx.test.ext:junit:1.1.2'                 |
| 44 | androidTestImplementation 'androidx.test.espresso:espresso-core: 3.3.0'   |
| 45 | implementation "androidx.recyclerview:recyclerview:1.2.1"                 |
| 46 | implementation "androidx.annotation:annotation:1.2.0"                     |
| 47 | implementation "com.google.android.material:material:1.3.0"               |
| 48 | implementation "androidx.constraintlayout:constraintlayout:2.0.4"         |
| 49 | api 'com.theartofdev.edmodo:android-image-cropper:2.8.0'                  |
| 50 | implementation 'com.firebaseui:firebase-ui-database: 7.1.1'               |
| 51 |                                                                           |
| 52 | // Add for NavController support                                          |
| 53 | implementation "com.mikepenz:materialdrawer-nav: 7.0.0"                   |
| 54 | }                                                                         |

Рисунок 3 – Список зависимостей

# **3.4.1 Material Drawer**

Material Drawer – гибкая, лёгкая в использовании графическая библиотека, позволяющая добавлять в Android проект различные виды меню, поддерживающаяся библиотекой AndroidX – позволяющая создавать элементы, работающие на различных версиях Android. На сайте GitHub можно увидеть большое количество позитивных отзывов о работе и удобстве использования библиотеки (отмечено 11400 лайков).

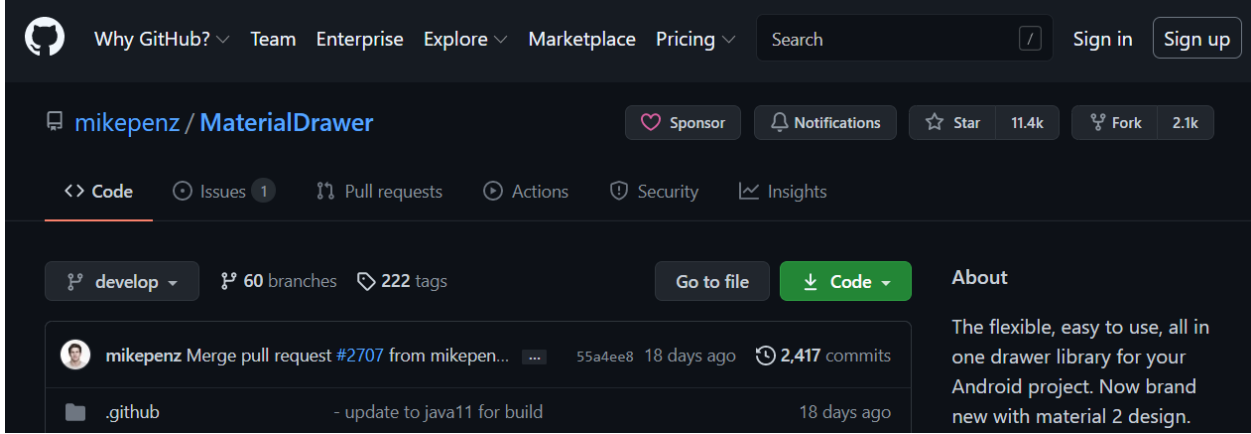

Рисунок 4 – GitHub репозиторий библиотеки

# **3.4.2 Picasso**

Picasso – мощнейшая библиотека для Android, позволяющая осуществлять скачивание и кеширование изображений, получаемых по сети. Это аналог довольно популярной библиотеки Glide, которая позволяет выполнять похожие действия. Учитывая опыт разработчика, была выбрана библиотека Picasso.

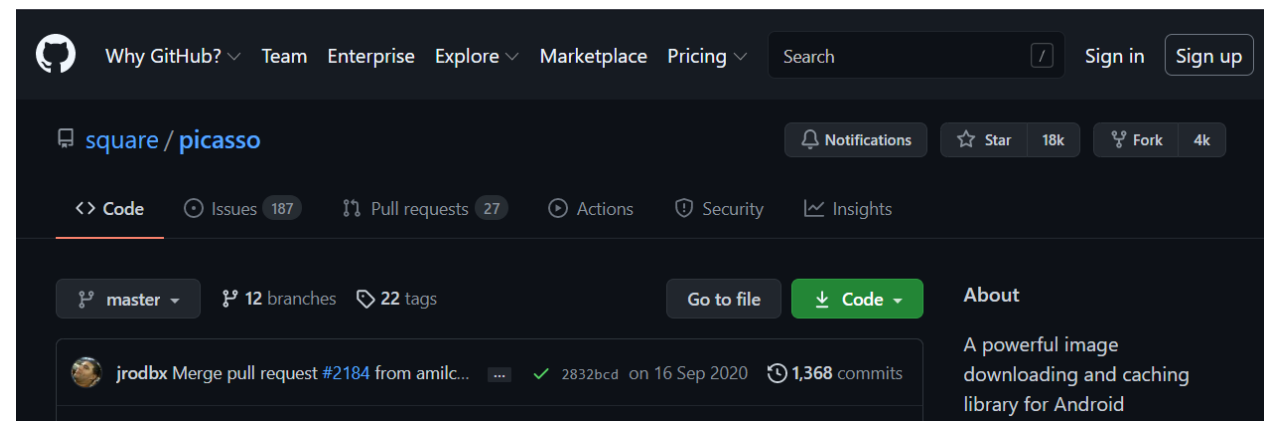

Рисунок 5 – GitHub репозиторий библиотеки

# **3.4.3 Android Image Cropper**

Android Image Cropper – библиотека для Android, позволяющая выполнять редактирование изображений, получаемых с камеры или из галереи устройства. С помощью библиотеки можно осуществить поворот, отражение, а также редактирование выбранной области.

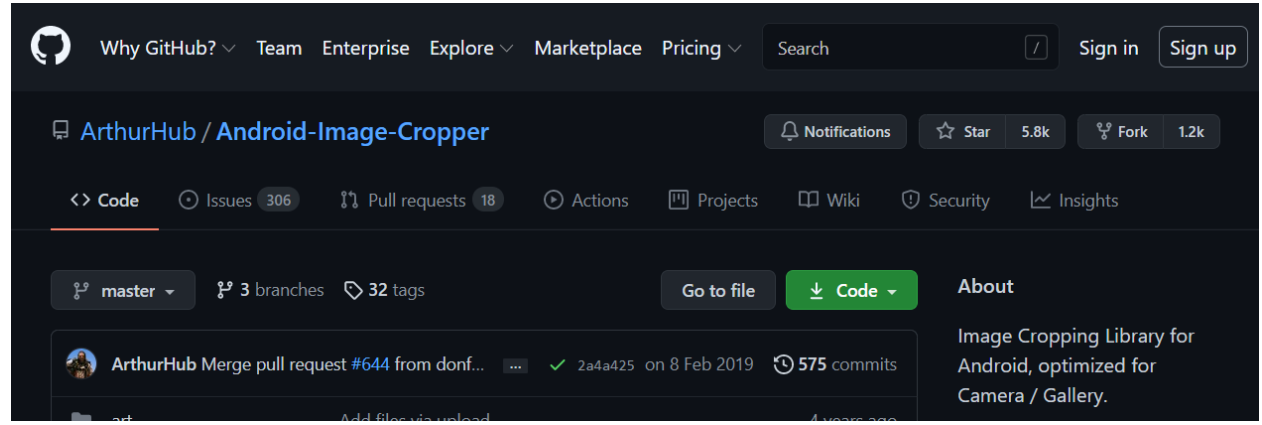

Рисунок 6 – GitHub репозиторий библиотеки

## **3.5 Архитектура приложения**

При создании приложения необходимо грамотно выбрать его архитектуру, ведь от неё зависит дальнейшее масштабирование созданного кода. В архитектуре MVVM предполагается отделение пользовательского интерфейса от бизнес-логики приложения, а также отделяется взаимодействие с сетью. [6]

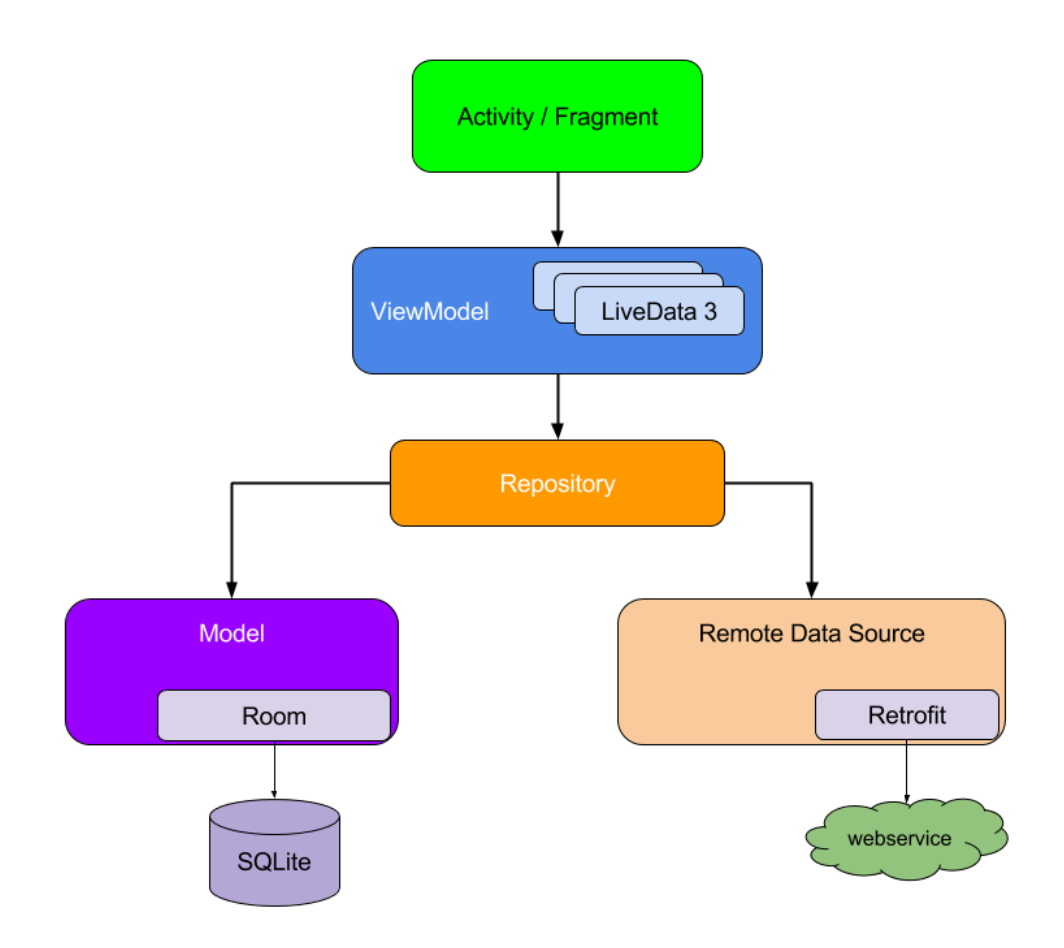

Рисунок 7 – Архитектура MVVM

# **4. Результаты проведённой разработки**

В ходе выполнения работы была написана программа, представляющая собой мобильное приложение под ОС Android. Далее приводится демонстрация всех реализованных функций, начиная с запуска приложения. На рисунке 8 продемонстрирован процесс входа/регистрации, сначала необходимо ввести номер телефона, после этого на мобильный телефон приходит код с подтверждением входа.

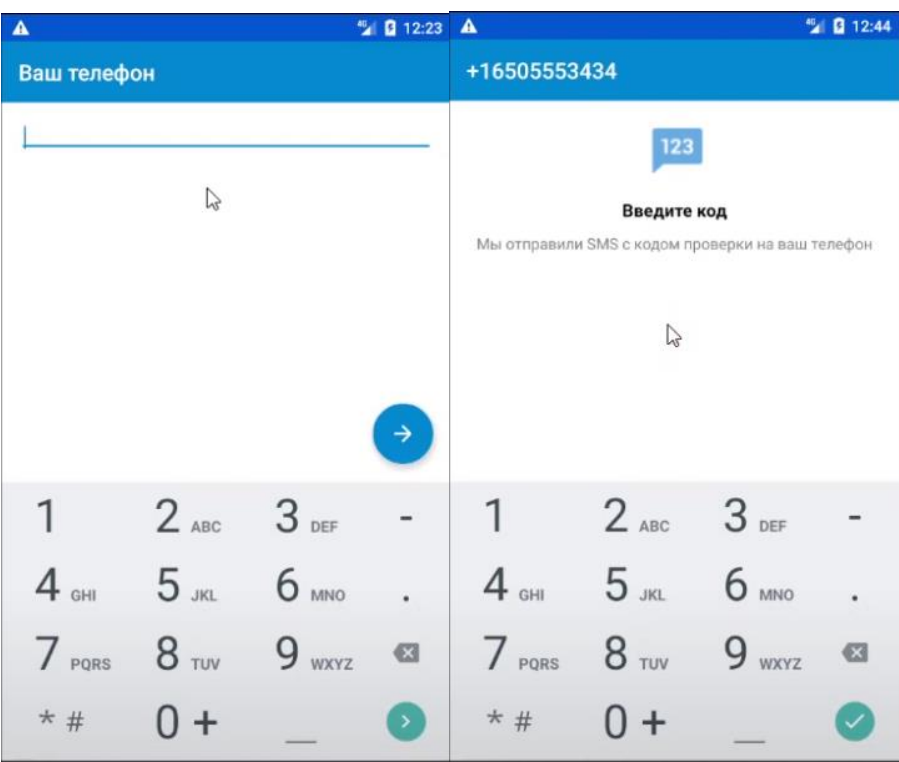

Рисунок 8 – Скриншот окна регистрации

Так как скриншоты производились с эмулятора, то заранее в базе были созданы строки с номером и кодом подтверждения.

После этого мы сразу попадаем на страницу с чатами, где отображаются все доступные в данный момент чаты и последнее сообщение в чате с этим пользователем (рисунок 9).

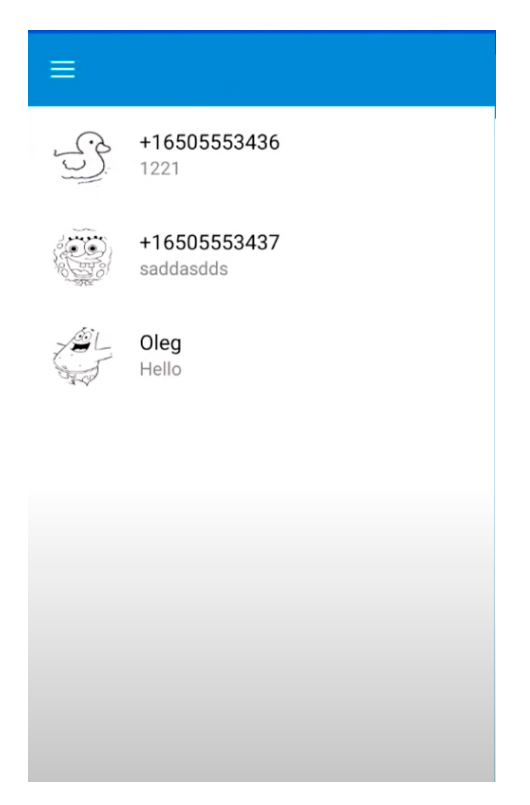

Рисунок 9 – Скриншот списка чатов

Нажимая на три полосы в левом верхнем углу, открывается боковое меню, где мы видим все остальные страницы, на которые можно перейти, интерфейс продемонстрирован на рисунке 10.

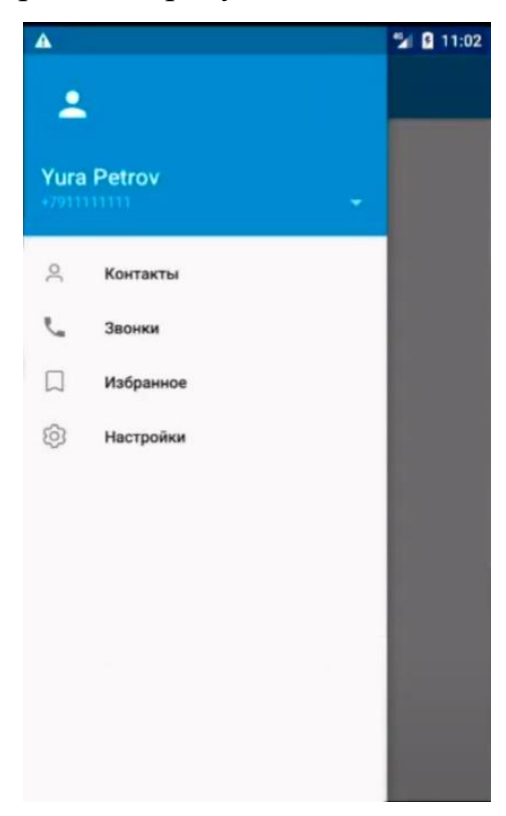

Рисунок 10 – Скриншот бокового меню

На рисунке 11 представлено окно настроек пользователя, в котором пользователь может ввести информацию о себе, добавить фотографию профиля. Нажав на значок в верхнем правом углу, открывается окно с возможностью осуществления выхода из приложения и изменения фамилии и имени пользователя.

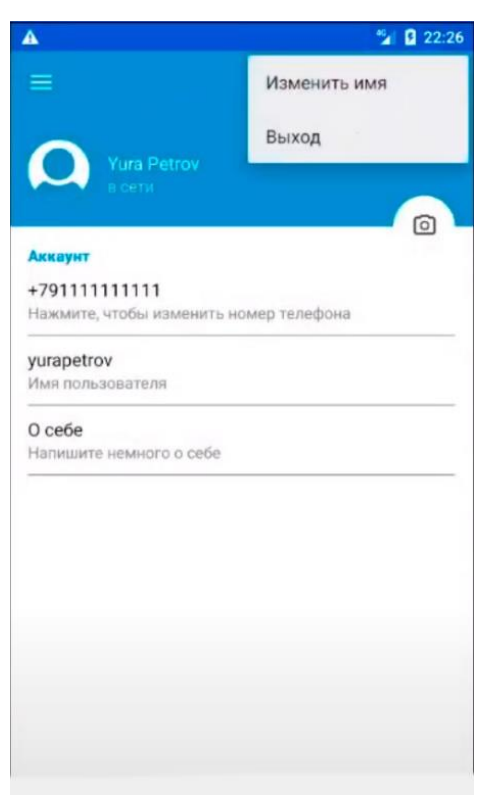

Рисунок 11 – Скриншот настроек пользователя

При запуске окна «Изменить имя» пользователю предоставляется возможность изменить имя и фамилию путём ввода необходимой информации. Поле «Имя» не может быть пустым. Результат перехода на страницу с изменениями данных продемонстрирован на рисунке 12.

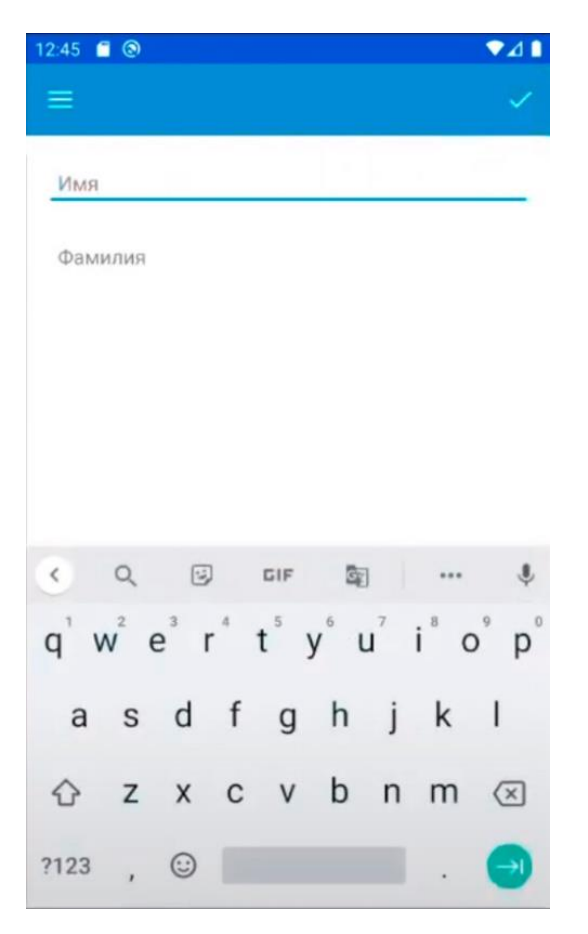

Рисунок 12 – Скриншот окна редактирования

Для того, чтобы у пользователя была возможность добавлять фото профиля с возможностью редактирования, используем библиотеку Android Image Cropper, переход в окно добавления изображения осуществляется со страницы «Настройки» (рисунок 13).

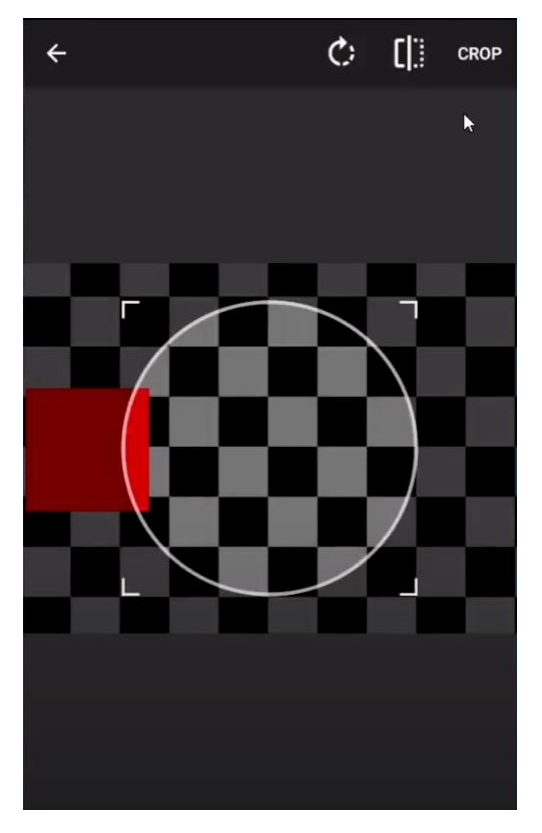

Рисунок 13 – Скриншот окна изменения изображения

При выборе необходимого изображения запускается следующий этап – загрузка изображения в хранилище Firebase и далее отображения нового изображения, после получения её от сервера при помощи библиотеки, указанной выше, а именно – Picasso. Рисунок 14 демонстрирует обновлённое изображение профиля.

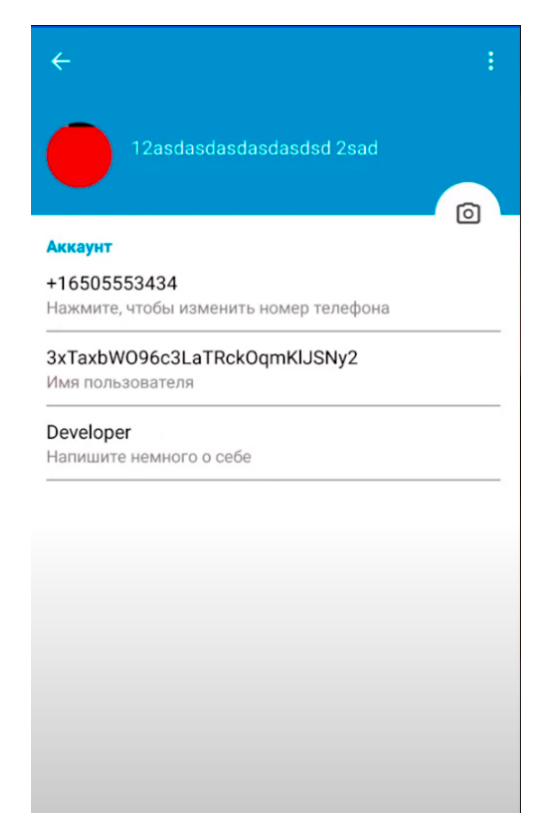

Рисунок 14 – Скриншот настроек с изменённым изображением

Для доступа к контактам пользователя необходимо наличие разрешение приложения на это действие (рисунок 15).

<uses-permission android:name="android.permission.READ\_CONTACTS"/> <uses-permission android:name="android.permission.READ\_EXTERNAL\_STORAGE"/> <uses-permission android:name="android.permission.WRITE\_EXTERNAL\_STORAGE"/>

Рисунок 15 – Скриншот разрешений приложения в файле AndroidManifest.xml

Помимо разрешения на чтение контактов, необходимо указать разрешение на чтение и запись информации в хранилище телефона, в случае добавления новой фотографии профиля.

Отображение списков доступных пользователю контактов изображён на рисунке 16.

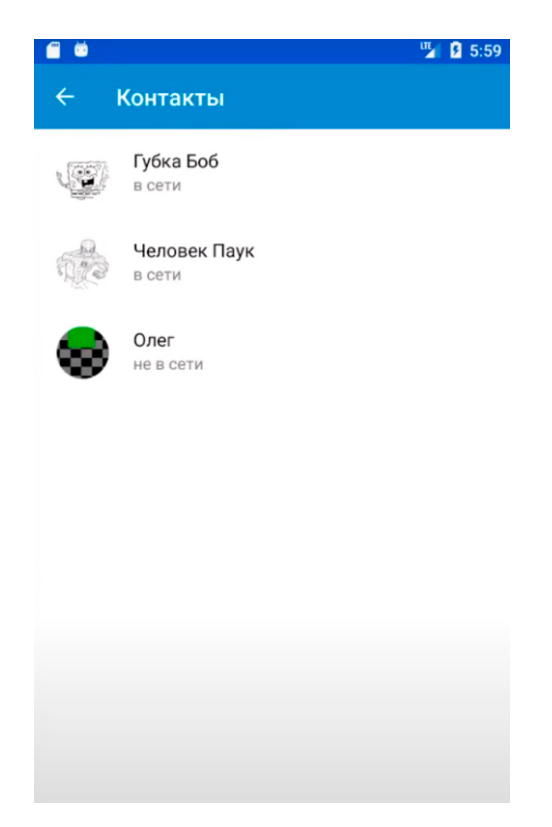

Рисунок 16 – Скриншот списка контактов

При открытии чата отображаются 3 последние записи – это может быть как файл, так и сообщение. При свайпе вверх происходит обновление данных и отображаются очередные записи, также можно дойти до верхнего сообщения, означающего начало переписки. Работа чата продемонстрирована на рисунке

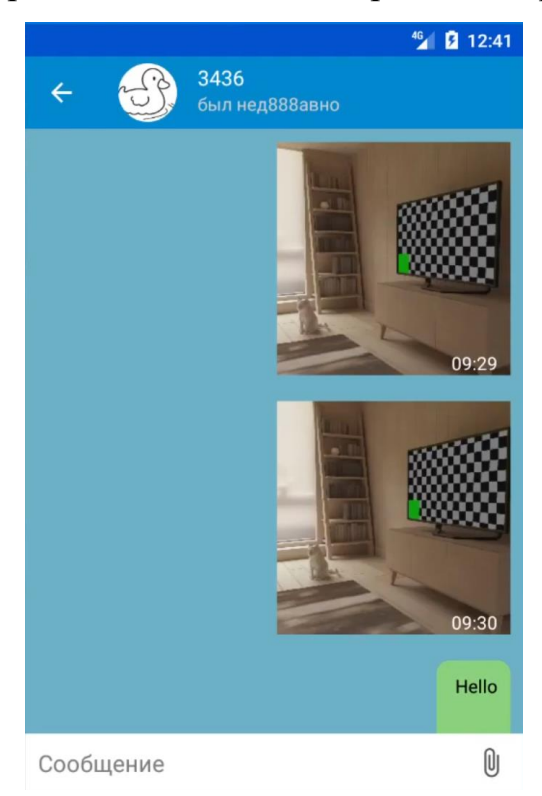

Рисунок 17 – Скриншот чата

На рисунке 18 изображен результат прикрепления файла, на примере текстового документа.

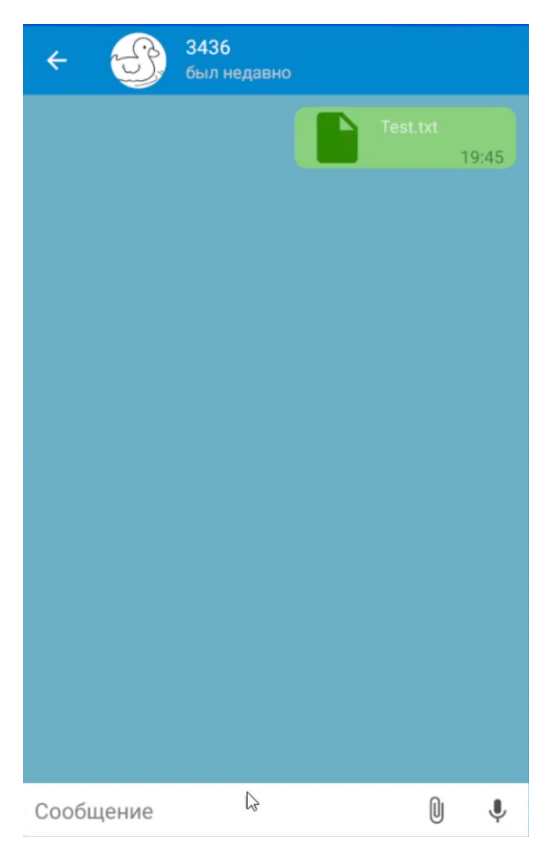

Рисунок 18 – Скриншот чата с файлом

На рисунке 19 показана структура БД в Firebase, как можно заметить, данные располагаются аналогично данным, размещённым в JSON файле

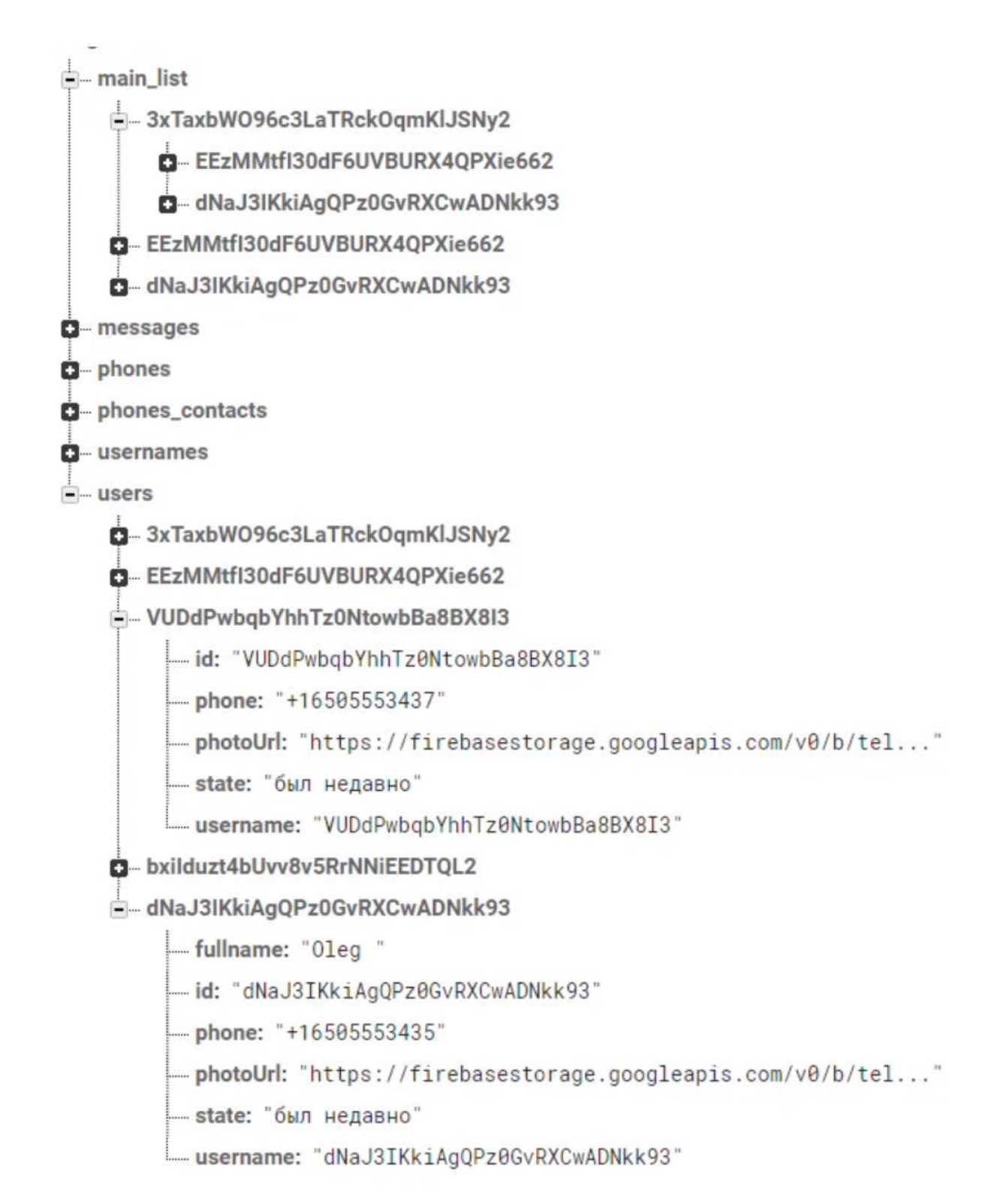

Рисунок 19 – Скриншот части информации из базы

В любом чате, есть возможность удалить или очистить чат. Удаление приводит к удалению чата с главного экрана, а очистка позволяет лишь очистить сами сообщения, не удаляя пользователя с главного экрана.

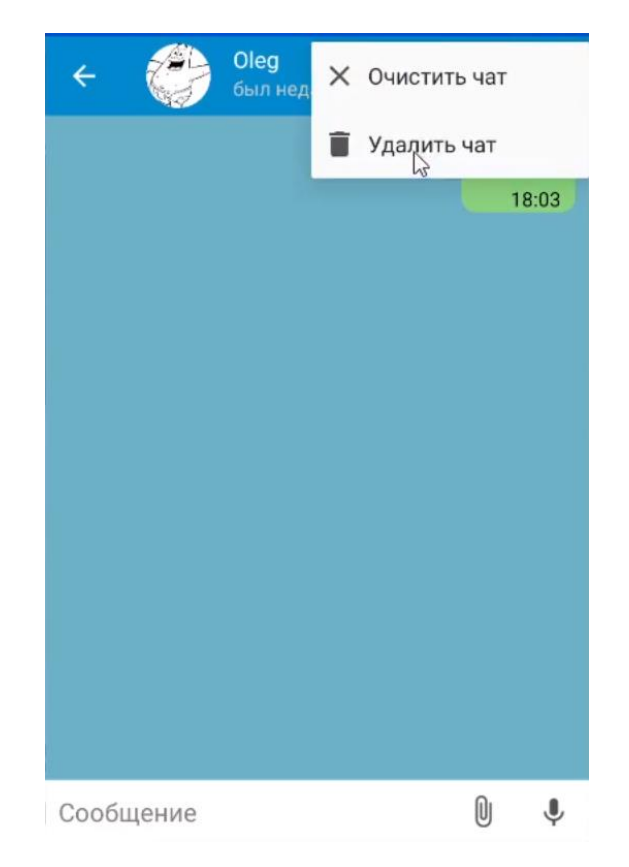

Рисунок 20 – Скриншот окна очистки чата

**5. Финансовый менеджмент, ресурсоэффективность и ресурсосбережение**

**5.1 Оценка коммерческого потенциала и перспективности проведения научных исследований**

#### **5.1.1 Потенциальные потребители результатов исследования**

Разработанное мобильное приложение для работы с репетиторами позволяет ученикам взаимодействовать с репетиторами, путём согласования занятий и обменом необходимыми методическими материалами.

Одна из основных целей разработки данного приложения – обеспечить доступ ученикам и преподавателям к единой платформе для работы и учёбы. Данное приложение объединяет сайт поиска репетиторов с неким мессенджером, но данный подход позволяет избежать наличие сложных операций сайтов поиска и функционал является оптимальным, без излишеств, который есть в любом мессенджере.

### **5.1.2 Анализ конкурентных технических решений**

С конкурентно-технической стороны был проведен анализ проекта, который позволяет оценить эффективность будущей разработки и определить направления для её будущего повышения.

Уникальность и оригинальность разрабатываемого обеспечения заключается в том, что он предоставляет возможность комфортной работы обеих сторон участников учебного процесса.

Позиция технического решения и конкурентов оценивается по каждому показателю в пятибалльной шкале, где 5 является сильной позицией, а 1 наиболее слабая. Веса показателей, определяемые экспертным путем, в сумме должны составлять 1.

Анализ конкурентных технических решений определяется по формуле 1:

$$
K = \sum Bi * Bi, (1)
$$

где К – конкурентоспособность научной разработки или конкурента;

Bi – вес показателя (в долях единицы);

Бi – балл i-го показателя.

В таблице ниже приведена оценочная карта для сравнения конкурентных технических решений (разработок). Первым конкурентом является сервис «REPETIT.RU», а вторым – «profi.ru».

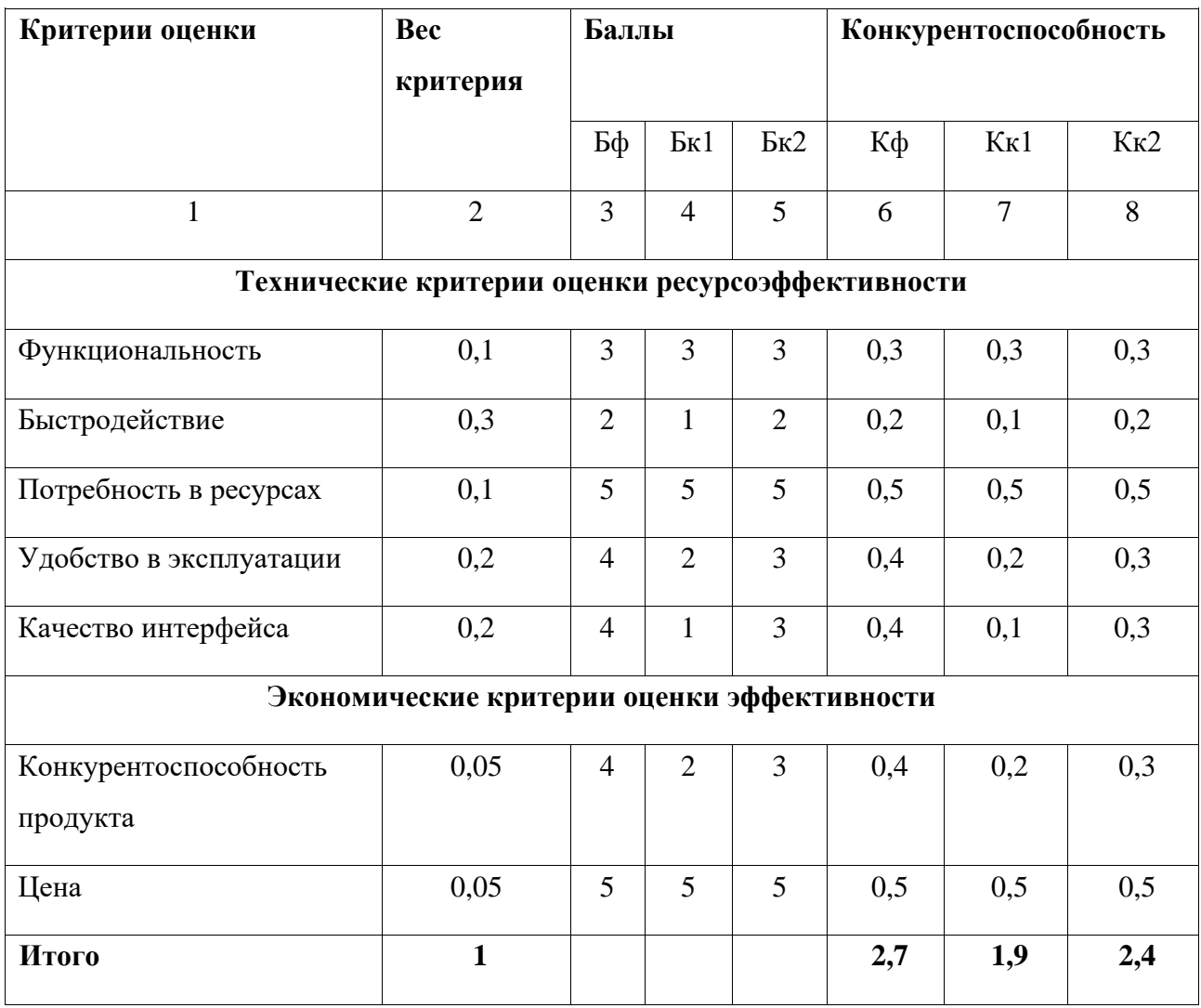

Таблица 1 – Оценочная карта для сравнения конкурентных технических

Исходя из анализа технических решений и сравнения их с конкурентами, можно сделать вывод, что разработка данного технического продукта целесообразна, и имеет преимущества над конкурентами.

### **5.1.3 SWOT-анализ**

В рамках данного анализа выявлены сильные и слабые стороны проекта, а также его возможности и угрозы. Результат SWOT-анализа представлен в Таблица 2.

# Таблица 2 – SWOT-анализ

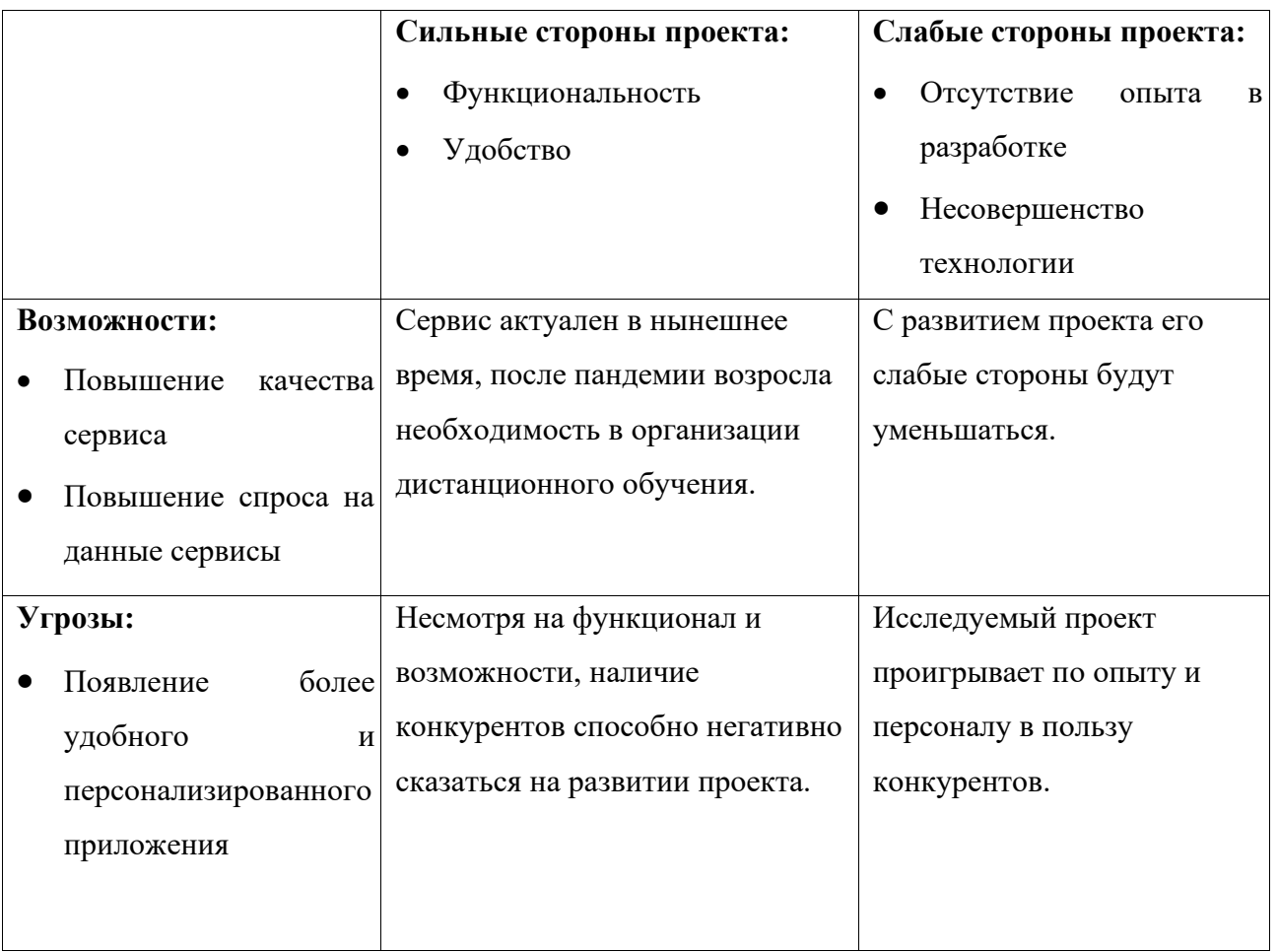

Исходя из результатов проведения SWOT-анализа, можно сказать, что проект выгоден, однако нужно аккуратно обходиться с конкурентами, т.к. существует высокий риск потери клиентов.

## **5.2 Планирование научно-исследовательских работ**

## **5.2.1 Структура работ в рамках научного исследования**

Важным этапом проведения научно-исследовательских работ является необходимость планирования работ, определение перечня работ, распределение времени работ между всеми исполнителями проекта. Исполнителями проекта являются студент и научный руководитель. В Таблица 3 представлен перечень этапов и работ, а также распределение исполнителей по данным видам работ в рамках проводимого научно-исследовательского проекта.

В процессе осуществления внедрения могут быть задействованы студент и научный руководитель. Научный руководитель направляет на работу, определяет цели, контролирует работу студента, оценивает результаты проделанной работы и даёт рекомендации. Студент полностью отвечает за работу.

| $N_2$          | Наименование работы                                                      | Исполнители работы |
|----------------|--------------------------------------------------------------------------|--------------------|
| работы         |                                                                          |                    |
| 1              | Выбор научного руководителя бакалаврской работы                          | И                  |
| $\overline{2}$ | Составление и утверждение темы бакалаврской работы                       | HP, H              |
| 3              | Составление календарного плана-графика выполнения<br>бакалаврской работы | HP                 |
| $\overline{4}$ | Подбор и изучение литературы по теме бакалаврской<br>работы              | HP, H              |
| 5              | Анализ предметной области                                                | HP, H              |
| 6              | Проектирование программного обеспечения                                  | HP, H              |
| $\overline{7}$ | Разработка программного обеспечения                                      | HP, H              |
| 8              | Согласование выполненной работы с научным<br>руководителем               | HP, H              |

Таблица 3 – Перечень работ и распределение исполнителей

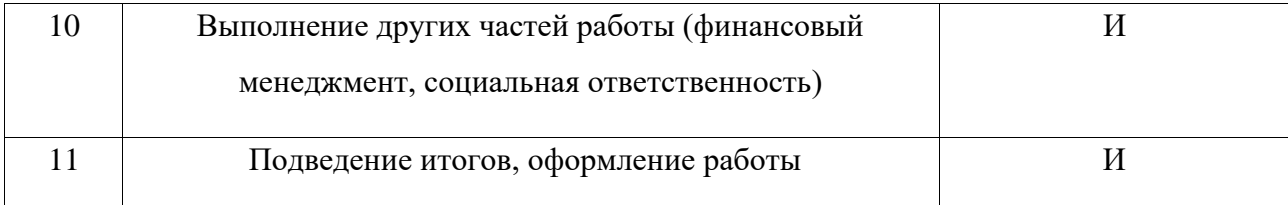

Сформированный план работ отражает жизненный цикл исследуемой работы.

## **5.2.2 Продолжительность этапов работ**

Как правило, трудовые затраты образуют основную часть стоимости внедрения, поэтому важным этапом планирования научно-исследовательской деятельности является определение трудоемкости работ.

Определение трудоёмкости выполнения работ осуществляется на основе экспертной оценки ожидаемой трудоёмкости выполнения каждой работы путём расчёта длительности работ в рабочих и календарных днях каждого этапа работ.

Трудоемкость оценивается по следующей формуле 2:

$$
t_{\text{ox}i} = \frac{3t_{\text{min}i} + 2t_{\text{max}i}}{5} \tag{2}
$$

где  $t_{\text{ox}i}$  – ожидаемая трудоемкость выполнения *i*-ой работы чел.-дн.;

 $t_{min,i}$  – минимально возможная трудоемкость выполнения заданной i-ой работы (оптимистическая оценка: в предположении наиболее благоприятного стечения обстоятельств), чел.-дн.;

 $t_{\text{max }i}$  – максимально возможная трудоемкость выполнения заданной *i*-ой работы (пессимистическая оценка: в предположении наиболее неблагоприятного стечения обстоятельств), чел.-дн.

После оценки ожидаемой трудоемкости работ, производится определение продолжительности каждой работы в рабочих днях по формуле 3:

$$
T_{p_i} = \frac{t_{\text{ox}i}}{q_i} \tag{3}
$$

где  $\mathrm{T}_{p_i}$  – продолжительность одной работы, раб. дн.;

 $t_{\text{ox}i}$  – ожидаемая трудоемкость выполнения одной работы, чел.-дн.;

 $V_i$  – численность исполнителей, выполняющих одновременно одну и ту же работу на данном этапе, чел.

Для того, что в дальнейшем построить график работ с помощью диаграммы Ганта, необходимо было также произвести перевод длительности работ в календарные дни по формуле 4:

$$
T_{\scriptscriptstyle\rm K} = T_{\scriptscriptstyle\rm pi} \cdot k_{\scriptscriptstyle\rm Kaat} \quad (4)
$$

где  $T_{\scriptscriptstyle{xi}}$  – продолжительность выполнения *i*-й работы в календарных днях (округляется до целых);

– продолжительность выполнения *i*-й работы в рабочих днях;

 $k_{\text{max}}$  – коэффициент календарности.

Коэффициент календарности рассчитывается по формуле

$$
k_{\text{KaJ}} = \frac{T_{\text{KaJ}}}{T_{\text{KaJ}} - T_{\text{BbIX}} - T_{\text{np}}}
$$
 (5)

где  $k_{\text{kan}}$  – коэффициент календарности;

 $T_{\kappa a \eta}$  – количество календарных дней в году;

 $T_{\text{BbIX}}$  – количество выходных дней в году;

 $T_{\text{np}}$  – количество праздничных дней в году.

Для пятидневной рабочей недели, с учётом того, что календарных дней в 2021 году 365, а сумма выходных и праздничных дней составляет 118 дней, коэффициент календарности равен k кал = 1,48.

Для шестидневной рабочей недели, с учётом того, что календарных дней в 2021 году 365, а сумма выходных и праздничных дней составляет 66 дней, коэффициент календарности равен k кал = 1,22.

# Таблица 4 – Трудозатраты на выполнение проекта

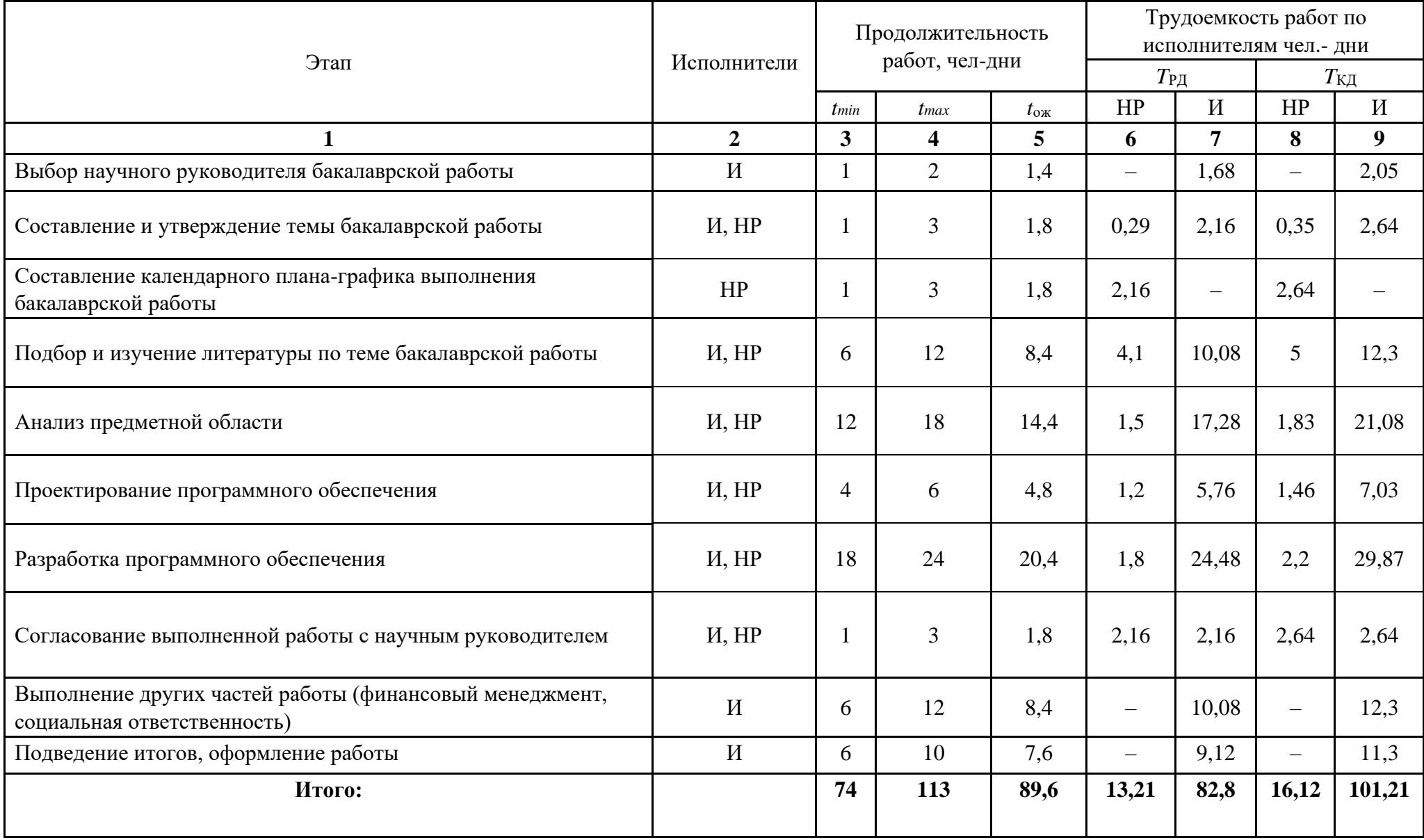

## **5.2.3 Разработка графика проведения научного исследования**

Для наглядного отображения графика и распределения работ между участниками проекта использована диаграмма Ганта. Диаграмма Ганта представляет собой ленточный график, на котором работы по теме представляются протяженными во времени отрезками, характеризующиеся датами начала и окончания выполнения того или иного этапа работ.

Таблица 5 – Линейный график работ

| Этап                    | HP                       | И                        | Март |    |    | Апрель |    |    | Май |    |    | Июнь       |            |
|-------------------------|--------------------------|--------------------------|------|----|----|--------|----|----|-----|----|----|------------|------------|
|                         |                          |                          | 10   | 20 | 30 | 40     | 50 | 60 | 70  | 80 | 90 | <b>100</b> | <b>110</b> |
| $\mathbf{1}$            | $\equiv$                 | 2,05                     |      |    |    |        |    |    |     |    |    |            |            |
| $\overline{\mathbf{2}}$ | 0,35                     | 2,64                     |      |    |    |        |    |    |     |    |    |            |            |
| 3                       | 2,64                     | $\overline{\phantom{0}}$ |      |    |    |        |    |    |     |    |    |            |            |
| $\overline{\mathbf{4}}$ | $\mathfrak{S}$           | 12,3                     |      |    |    |        |    |    |     |    |    |            |            |
| $5\phantom{.0}$         | 1,83                     | 21,08                    |      |    |    |        |    |    |     |    |    |            |            |
| 6                       | 1,46                     | 7,03                     |      |    |    |        |    |    |     |    |    |            |            |
| $\boldsymbol{7}$        | 2,2                      | 29,87                    |      |    |    |        |    |    |     |    |    |            |            |
| 8                       | 2,64                     | 2,64                     |      |    |    |        |    |    |     |    |    |            |            |
| 9 <sup>1</sup>          | $\overline{\phantom{m}}$ | 12,3                     |      |    |    |        |    |    |     |    |    |            |            |

## **5.2.4 Бюджет научно-технического исследования**

### **5.2.4.1 Расчет материальных затрат научно-технического исследования**

Во время проведения исследования использовались разные канцелярские принадлежности, производилось распечатывание материалов и документов по исследованию.

Таблица 6 – Расчет материальных затрат

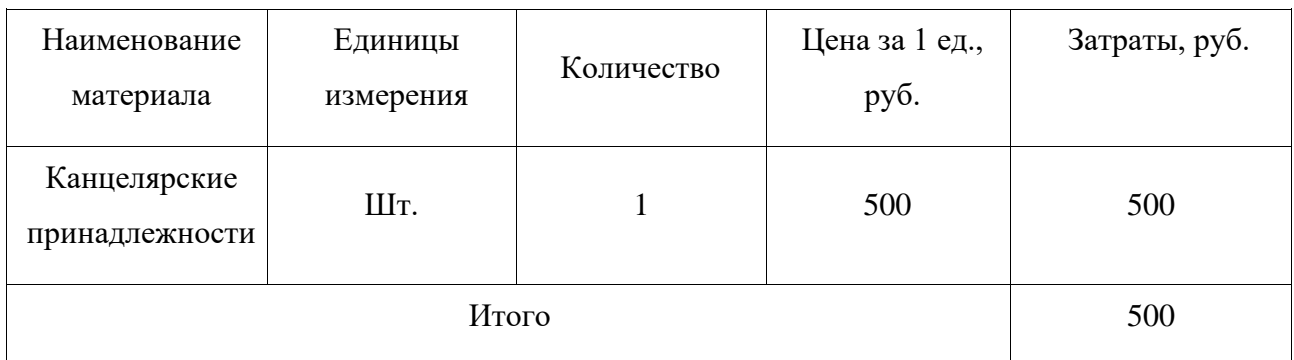

Общие материальные затраты составили 1000 рублей.

### **5.2.4.2 Расчет заработной платы**

Данная статья расходов включает заработную плату научного руководителя и инженера (в его роли выступает исполнитель проекта), а также премии, входящие в фонд заработной платы.

Среднедневная тарифная заработная плата  $(3\Pi_{\text{m-r}})$  рассчитывается по формуле:

$$
3\Pi_{\text{AH}-\text{T}} = M0/25
$$
, (6)

учитывающей, что в году 300 рабочих дней и, следовательно, в месяце в среднем 25 рабочих дней (при шестидневной рабочей неделе).

Для учета в составе заработной платы премий, дополнительной зарплаты и районной надбавки используется следующий ряд коэффициентов:

 $K_{\text{HP}} = 1,3;$ 

 $K_{\text{non3II}} = 1,12;$ 

 $K_p = 1,3.$ 

Таким образом, для перехода от тарифной (базовой) суммы заработка исполнителя, связанной с участием в проекте, к соответствующему полному

заработку (зарплатной части сметы) необходимо первую умножить на интегральный коэффициент.

Рассчитаем интегральный коэффициент по формуле:

$$
K_{H} = 1.3 \times 1.12 \times 1.3 = 2.028, (7)
$$

Таблица 7 – Затраты на заработную плату

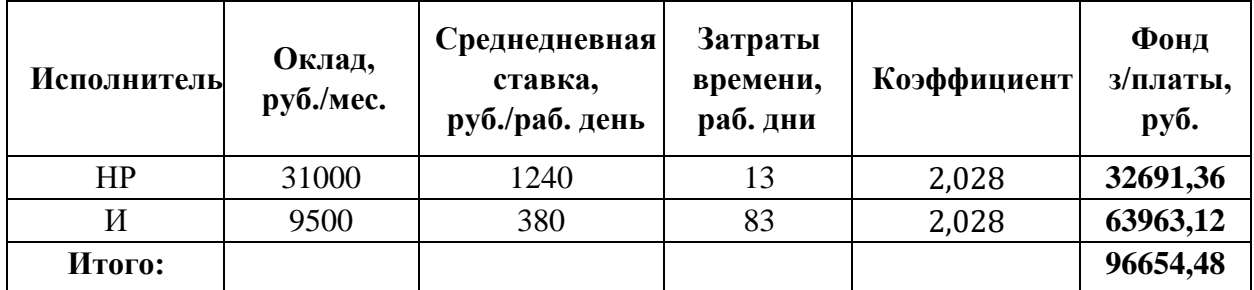

#### **5.2.4.3 Расчет затрат на социальный налог**

Затраты на единый социальный налог (ЕСН), включающий в себя отчисления в пенсионный фонд, на социальное и медицинское страхование, составляют 30 % от полной заработной платы по проекту.

ЕСН считается по формуле:

 $C_{\text{con}} = C_{3I} \times 0.3$ , (8)

Итак, в нашем случае

 $C_{\text{cou}}$  = 96654,48 $\times$  0,3 = 28996,344

## **5.2.4.4 Расчет затрат на электроэнергию**

Данный вид расходов включает в себя затраты на электроэнергию, потраченную в ходе выполнения проекта на работу используемого оборудования, рассчитываемые по формуле 9:

$$
C_{3J} \circ 6 = Po6 \times t \circ 6 \times L_3 \cdot (9)
$$

где P<sub>OБ</sub> – мощность, потребляемая оборудованием,

кВт;

Ц<sup>Э</sup> – тариф на 1 кВт∙час;

 $t_{06}$  – время работы оборудования, час.

Для Томска Цэ = 3,66 руб./квт∙час (с НДС).

Время работы оборудования вычисляется на основе итоговых данных таблицы 4 для инженера ( $T_{PI}$ ) из расчета, что продолжительность рабочего дня равна 8 часов.

$$
t_{\text{06}} = \text{T}_{\text{P}\text{A}} \times \text{K}_{t}, (10)
$$

где  $K_t \leq 1$  – коэффициент использования оборудования по времени, равный отношению времени его работы в процессе выполнения проекта к *T*РД.

Мощность, потребляемая оборудованием, определяется по формуле 11:

$$
P_{OB} = P_{HOM} \times K_c, (11)
$$

где *P*ном. – номинальная мощность оборудования, кВт;

 $K_C \leq 1$  – коэффициент загрузки, зависящий от средней степени использования номинальной мощности. Для технологического оборудования малой мощности  $K<sub>C</sub> = 1$ .

Расчет затрат на электроэнергию для технологических целей приведен в таблице 8.

| Наименование<br>оборудования | Время работы<br>оборудования<br>$t_{\text{OB}}$ , час | Потребляемая<br>$P_{\text{OB}}$<br>мощность<br>$\kappa B$ T | Затраты<br>$\mathcal{D}_{\mathrm{OB}}$ , руб. |
|------------------------------|-------------------------------------------------------|-------------------------------------------------------------|-----------------------------------------------|
| Персональный<br>компьютер    | 662                                                   | 0,3                                                         | 558,7                                         |
|                              |                                                       |                                                             |                                               |
| Итого:                       |                                                       |                                                             | 558,7                                         |

Таблица 8 – Затраты на электроэнергию технологическую

# **5.2.4.5 Расчет амортизационных расходов**

В статье «Амортизационные отчисления» от используемого оборудования рассчитывается амортизация за время выполнения работы для оборудования, которое имеется в наличии.

Амортизационные отчисления рассчитываются на время использования ПК по формуле:

$$
\frac{C_{AM} = H_A \times U_{OB} \times t_{p\phi} \times n}{F_A}, (12)
$$

где Н<sub>А</sub> – годовая норма амортизации единицы оборудования, Н<sub>А</sub> = 33%;

 $H_{OB}$  – балансовая стоимость единицы оборудования с учетом ТЗР,  $H_{OB}$  = 25 т.р.;

 $F_{\text{A}}$  – действительный годовой фонд времени работы соответствующего оборудования,  $F_{\text{A}} = 1830$  часов;

 $t_{\rm pb}$  – фактическое время работы оборудования в ходе выполнения проекта,  $t_{\rm pb} = 662$  часа;

 $n$  – число задействованных однотипных единиц оборудования, n=1;

Затраты на амортизационные отчисления составили:

$$
C_{AM} = \frac{0.333 \times 25000 \times 662 \times 1}{1830} = 3011
$$

### **5.2.4.6 Расчет прочих расходов**

В статье «Прочие расходы» отражены расходы на выполнение проекта, которые не учтены в предыдущих статьях, их следует принять равными 10% от суммы всех предыдущих расходов.

Прочие расходы считаются по формуле:

$$
C_{\text{mpov}} = (C_{\text{MAT}} + C_{\text{3II}} + C_{\text{Coul}} + C_{\text{3II}}.66 + C_{\text{4M}}) \times 0.1, (13)
$$

Затраты на прочие расходы составили:

$$
C_{\text{mpov}} = (500 + 96654, 48 + 28996, 34 + 558, 7 + 3011) \times 0, 1 = 12972, 052
$$

### **5.2.4.7 Расчет общей себестоимости разработки**

Проведя расчет сметы затрат на разработку, можно определить общую стоимость разработки проекта.

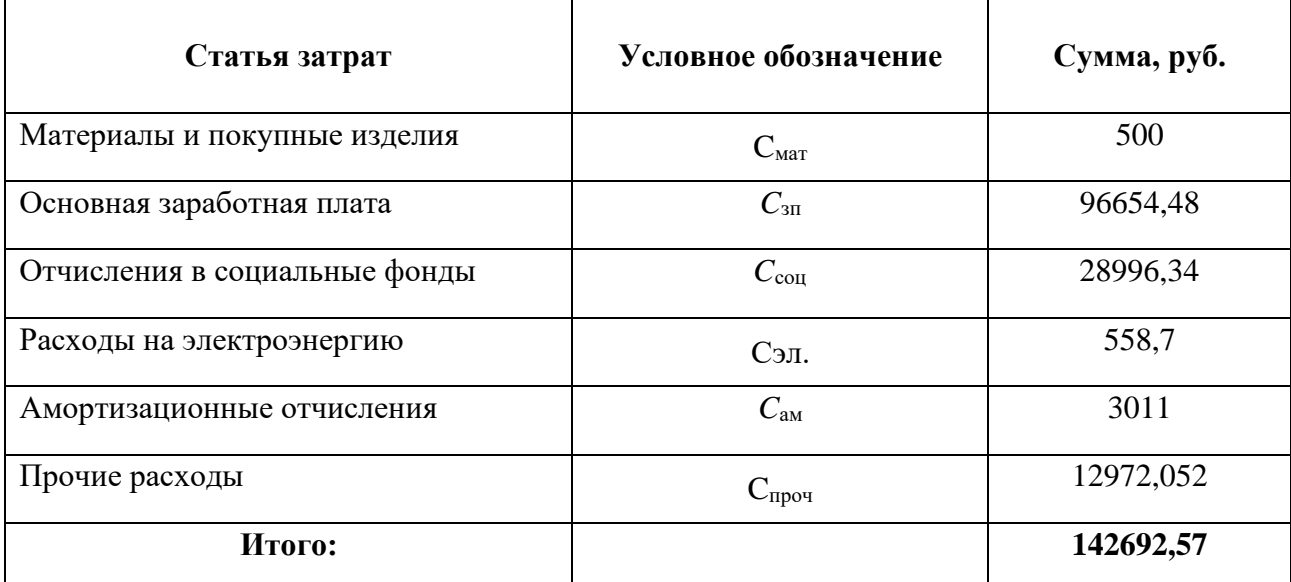

Таким образом, расходы на разработку составили C = **142692,57** руб.

# **5.2.4.8 Расчет прибыли**

Для данного проекта невозможно рассчитать прибыль, так как проект является некоммерческим.

# **5.2.4.9 Расчет НДС**

НДС составляет 20% от суммы затрат на разработку и прибыли.

Рассчитаем НДС:

$$
142692,57 \times 20\% = 28538,51
$$

# **5.2.4.10 Цена разработки НИР**

Цена разработки НИР равна сумме полной себестоимости, прибыли и НДС.

$$
142692,\!57 + 28538,\!51 = 171231,\!08
$$

# **5.2.5 Оценка экономической эффективности проекта**

Эффективность проекта можно рассчитать с помощью интегрального показателя эффективности научного исследования. Интегральный показатель

финансовой эффективности получают в ходе оценки бюджета затрат нескольких вариантов выполнения исследования по следующей формуле:

$$
I_{\Phi^{\text{HT}}P}^{\text{HCH}i} = \frac{\Phi_{pi}}{\Phi_{\text{max}}}, \text{rge}
$$

 $I_{\Phi^{\rm H\scriptscriptstyle CII}}^{\rm u\scriptscriptstyle CII\,\,i}$  — интегральный финансовый показатель разработки;

 $\Phi_{pi}$  – стоимость i -го варианта исполнения;

 $\Phi_{max}$  – максимальная стоимость исполнения научно исследовательского проекта.

Интегральный показатель ресурсоэффективности может быть вычислен по следующей формуле:

$$
Ipi = \sum ai * bi, \text{rge}
$$

Ipi – интегральный показатель ресурсоэффективности для i-го варианта исполнения разработки;

 $a_i$  – весовой коэффициент i-го варианта исполнения разработки;

 $b_i$  – оценка i-го варианта исполнения разработки, выраженная в баллах, устанавливается экспертным путем по выбранной шкале оценивания;

*n* – число параметров сравнения.

Таблица 10. Сравнительная оценка характеристик вариантов исполнения

проекта

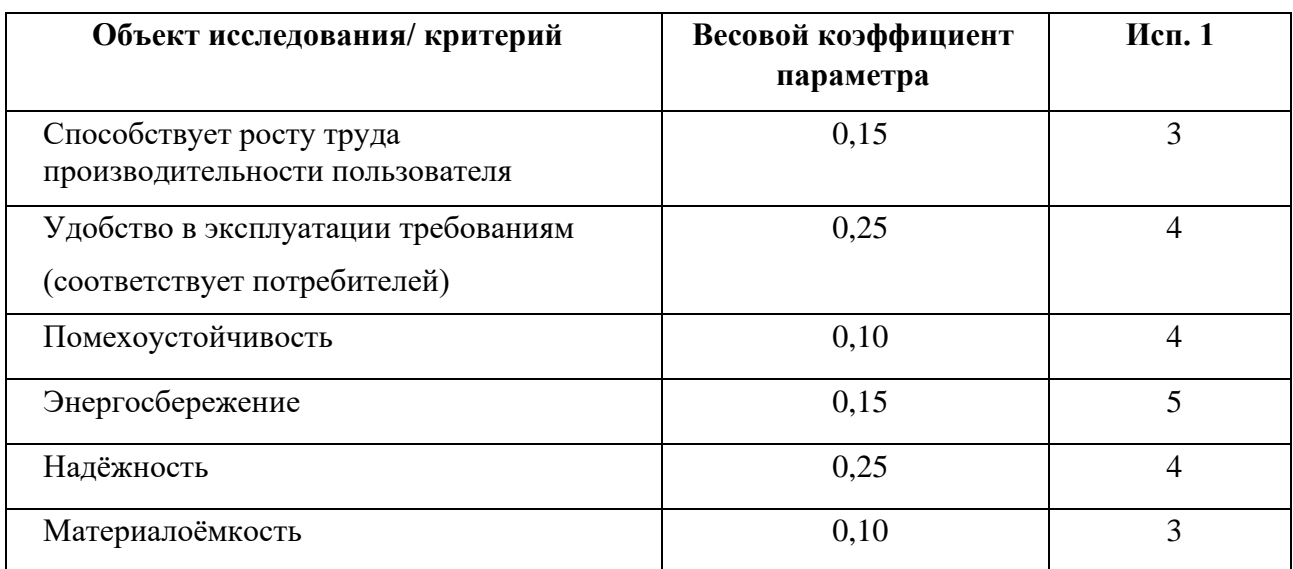

$$
I_{p-\text{ucn1}} = 3 * 0.15 + 4 * 0.25 + 4 * 0.1 + 5 * 0.15 + 4 * 0.25 + 3
$$

$$
* 0.1 = 3.9
$$

Так как проект определяет руководство, то исполнение возможно только одно.

## **Выводы по разделу**

В разделе «Финансовый менеджмент, ресурсоэффективность и ресурсосбережение» был оценен коммерческий потенциал разработки, потенциальные потребители результатов исследования, проведен анализ конкурентных решений. Основываясь на результатах проведенного в данном разделе анализа, проект является конкурентоспособным и перспективным. Цена разработки НИР составила 171 тыс. руб.

#### **6. Социальная ответственность**

Социальная ответственность, несомненно, играет важную роль в обеспечении безопасности жизнедеятельности. В систему охраны труда включены социально-экономические, правовые, санитарно-гигиенические и другие мероприятия.

Разработанное мобильное приложение для работы с репетиторами позволяет ученикам взаимодействовать с репетиторами, путём согласования занятий и обменом необходимыми методическими материалами.

Данный раздел посвящён анализу вредных и опасных факторов производственной среды для операторов ПЭВМ, а также разработке мероприятий, снижающих негативное воздействие данных факторов. Рассматривается влияние разработки приложения на окружающую среду, а также меры безопасности во время возможных чрезвычайных ситуаций.

#### **6.1 Правовые и организационные вопросы обеспечения безопасности**

# **6.1.1 Правовые нормы трудового законодательства для рабочей зоны оператора ПЭВМ**

Правовой нормой, регулирующей отношения между работником и работодателем, касающихся оплаты труда, трудового распорядка, особенности регулирования труда женщин, детей, людей с ограниченными способностями и проч., является Трудовой кодекс РФ. [7]

Продолжительность рабочего дня не должна быть меньше указанного времени в договоре, но не больше 40 часов в неделю. Для работников от 16 до 18 лет и инвалидов I и II группы – не более 35 часов.

В течение рабочего дня работнику должен быть предоставлен перерыв для отдыха и питания продолжительностью не более двух часов и не менее 30 минут, который в рабочее время не включается. Всем работникам предоставляются выходные дни, работа в выходные дни осуществляется только с письменного согласия работника.

Организация-работодатель выплачивает заработную плату работникам. Возможно удержание заработной платы только в случаях, установленных ТК

РФ ст. 137. В случае задержки заработной платы более чем на 15 дней, работник имеет право приостановить работу, письменно уведомив работодателя.

#### **6.1.2 Организационные мероприятия при компоновке рабочей зоны.**

Эргономичные требования к конструкции рабочего места для комфортной среды описаны в ГОСТ Р 50923-96. «Дисплеи. Рабочее место оператора. Общие эргономические требования и требования к производственной среде. Методы измерения». [8] Согласно данному нормативному документу, основными элементами рабочего места оператора являются: рабочий стол, рабочий стул (кресло), дисплей, клавиатура; вспомогательными - пюпитр, подставка для ног.

Конструкция рабочего стола должна обеспечивать оптимальное размещение на рабочей поверхности используемого оборудования с учетом его количества и конструктивных особенностей, характера выполняемой работы. При этом допускается использование рабочих столов различных конструкций, отвечающих современным требованиям эргономики. Оптимальными размерами поверхности рабочего стола для ПЭВМ являются: ширина – от 800 до 1400 мм, глубина – 800 и 1000 мм при нерегулируемой его высоте, равной 725 мм.

Конструкция монитора ЭВМ должна обеспечивать возможность фронтального наблюдения экрана путем поворота корпуса в горизонтальной плоскости вокруг вертикальной оси в пределах плюс минус 30 градусов и в вертикальной плоскости вокруг горизонтальной оси в пределах плюс-минус 30 градусов с фиксацией в заданном положении.

#### **6.2 Производственная безопасность**

Для обеспечения производственной безопасности необходимо проанализировать воздействия на человека вредных и опасных производственных факторов, которые могут возникать при разработке или эксплуатации проекта.

Производственный фактор считается вредным, если воздействие этого фактора на работника может привести к его заболеванию. Производственный

фактор считается опасным, если его воздействие на работника может привести к его травме.

Все производственные факторы классифицируются по группам элементов: физические, химические, биологические и психофизические. Для данной работы целесообразно рассмотреть физические и психофизические вредные и опасные факторы производства, характерные для рабочей зоны программиста. Выявленные факторы представлены в таблице 11.

Таблица 11 – Вредные и опасные производственные факторы при выполнении работ за ПЭВМ

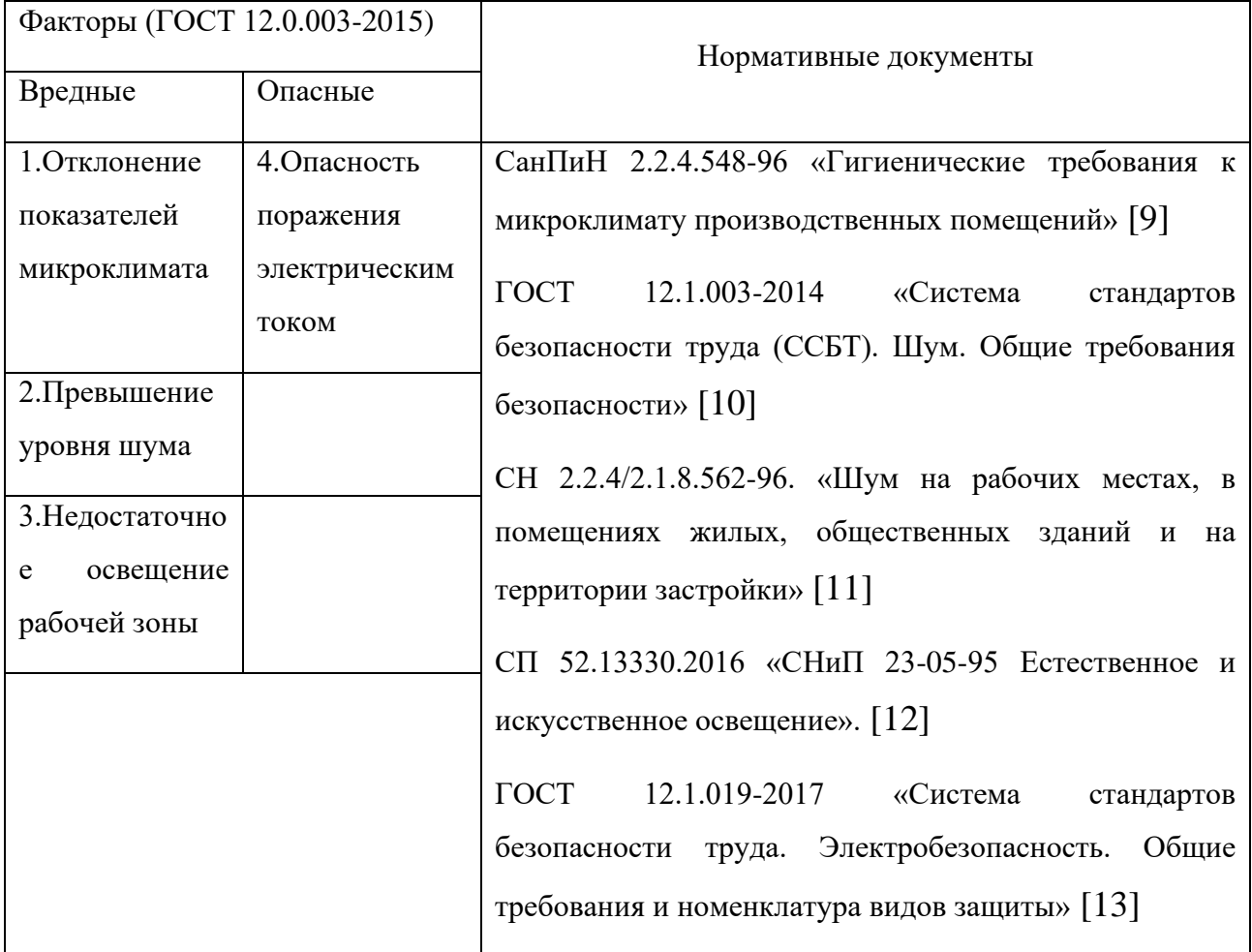

### **6.2.1 Анализ опасных и вредных производственных факторов**

### **6.2.1.1 Отклонение показателей микроклимата**

Оптимальные микроклиматические условия установлены по критериям оптимального теплового и функционального состояния человека. Они обеспечивают общее и локальное ощущение теплового комфорта в течение 8-

часовой рабочей смены при минимальном напряжении механизмов терморегуляции, не вызывают отклонений в состоянии здоровья, создают предпосылки для высокого уровня работоспособности и являются предпочтительными на рабочих местах.

Согласно СанПиН 2.2.4.548–96 показателями, характеризующими микроклимат в производственных помещениях, являются:

температура воздуха;

температура поверхностей;

- относительная влажность воздуха;

- скорость движения воздуха;

- интенсивность теплового облучения. [9]

Согласно вышеуказанному документу, работа разработчикапрограммиста относится к категории работ 1б, так как основная часть работы происходит с использованием ПЭВМ.

Показатели микроклимата разделяются на допустимые значения и оптимальные значения микроклимата. При допустимых значениях работник может ощущать небольшой дискомфорт и понижение работоспособности, при этом ухудшение состояния здоровья возникать не будет. При оптимальных значениях наблюдается высокий уровень работоспособности и обеспечивается нормальное состояние организма работника.

Микроклимат с пониженной температурой приводит к обострению язвенной болезни, радикулита, обусловливает возникновение заболеваний органов дыхания, сердечно-сосудистой системы. Охлаждение человека (как общее, так и локальное) приводит к изменению его двигательной реакции, нарушает координацию и способность выполнять точные операции, вызывает тормозные процессы в коре головного мозга, что может быть причиной возникновения различных форм травматизма. При локальном охлаждении кистей снижается точность выполнения рабочих операций (медленное нажатие клавиш, частые попадания на ненужные клавиши).

Микроклимат с повышенной температурой вызывает нарушение состояния здоровья, снижение работоспособности и производительности труда, может привести к заболеванию общего характера, которое проявляется чаще всего в виде теплового коллапса. Он возникает вследствие расширения сосудов и уменьшения давления в них крови. Обморочному состоянию предшествует головная боль, чувство слабости, головокружение, тошнота.

Допустимые и оптимальные значения показателей микроклимата холодного и тёплого периода года для категории работ 1б представлены в таблице 12.

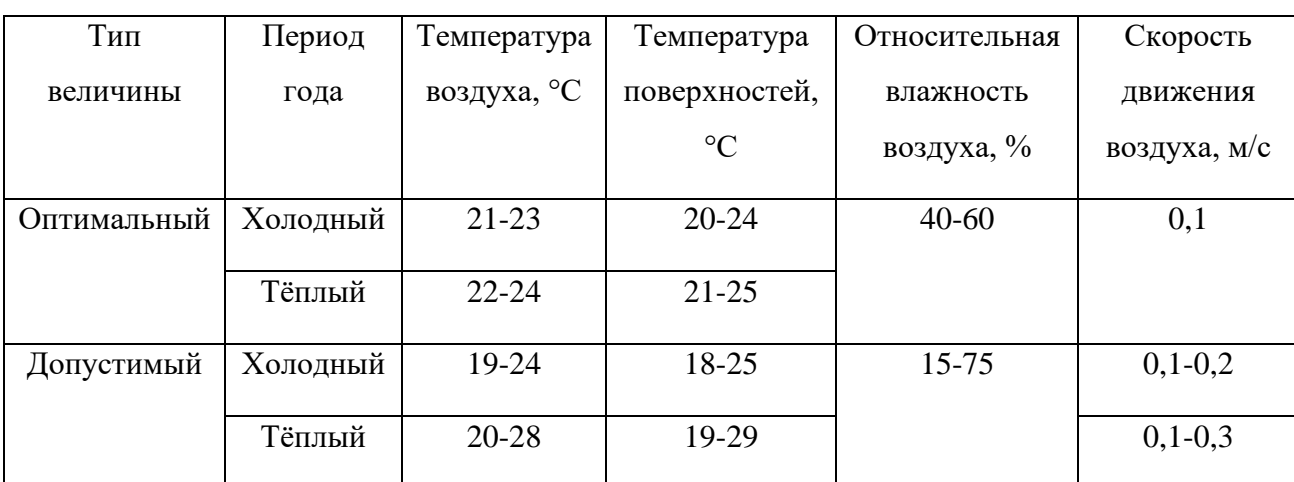

Таблица 12 – Оптимальные и допустимые значения показателей микроклимата

Для поддержания требуемых норм согласно таблице 12 на рабочих местах устанавливают вентиляцию. В летнее время года рекомендуется использовать системы кондиционирования. В холодное время года предусматривается система отопления.

### **6.2.1.2 Превышение уровня шума**

Согласно ГОСТ 12.1.003-2014 «Система стандартов безопасности труда. Шум. Общие требования безопасности», шум на рабочем месте оказывает раздражающее влияние на работника, повышает его утомляемость, а при выполнении задач, требующих внимания и сосредоточенности, способен привести к росту ошибок и увеличению продолжительности выполнения задания. Длительное воздействие шума влечет тугоухость работника вплоть до его полной глухоты. [10]

Источником шума на рабочем месте являются кулеры, находящиеся в персональном компьютере (кулер процессора, кулер видеокарты, кулер блока питания и дополнительные кулеры).

Нормы уровня шума регулируются правилами СН 2.2.4/2.1.8.562-96. «Шум на рабочих местах, в помещениях жилых, общественных зданий и на территории застройки». [11] Данные нормы представлены в таблице 13.

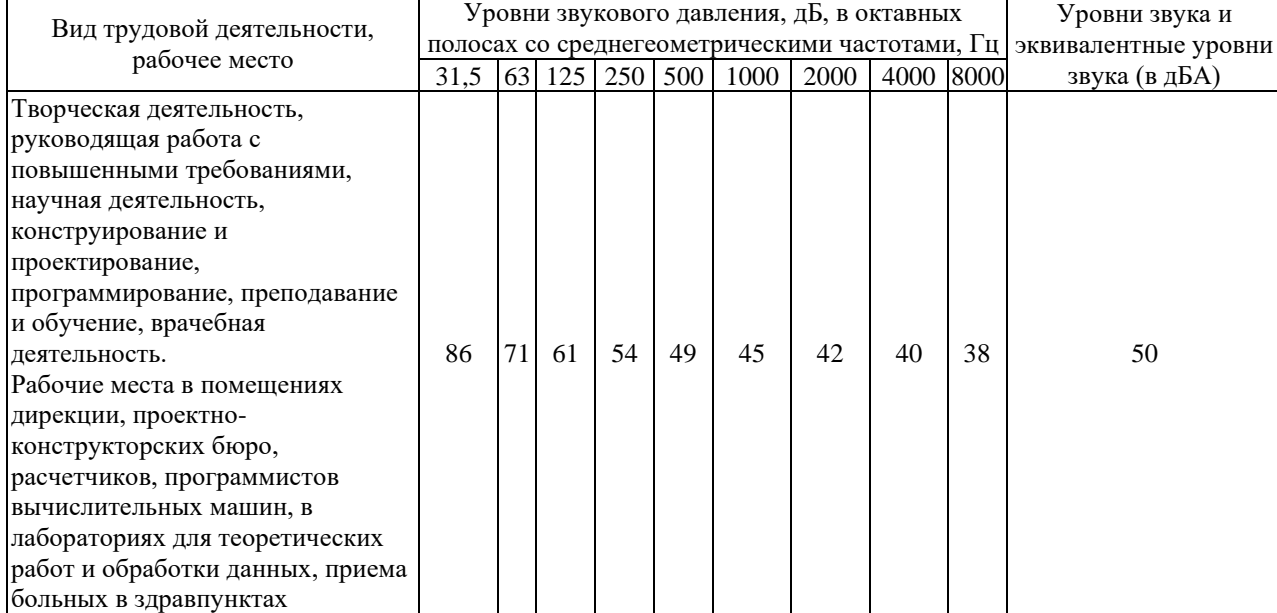

Таблица 13 – Допустимые уровни шума на рабочих места программистов

Персональный компьютер на рабочем месте издает шум не более 35 дБ, что соответствует нормативам. Однако, если уровень шума будет превышать допустимые значения, следует использовать средства коллективной и индивидуальной защиты.

Методы и средства коллективной защиты подразделяются на строительно-акустические, архитектурно-планировочные и организационнотехнические и включают в себя:

- снижение шума в источнике;
- звукоизоляция и звукопоглощение.

Средства индивидуальной защиты применяются в том случае, если не удаётся обеспечить допустимый уровень шума на рабочем месте другими методами. Принцип действия данных средств защиты – защитить наиболее чувствительный канал воздействия шума на организм человека – ухо. Средства индивидуальной защиты включают в себя противошумные вкладыши (беруши), наушники.

#### **6.2.1.3 Недостаточное освещение рабочей зоны**

Большую роль в создании благоприятных условий для работоспособности на предприятии играет освещение. Отсутствие хорошего освещения может привести к профессиональным заболеваниям, а также ухудшению концентрации работников. Работа разработчика-программиста в основном проводиться за дисплеем персонального компьютера. В результате недостаточной освещённости рабочего места у работника может ухудшиться зрение, а также возникнуть переутомление. Тоже самое происходит и при избыточном освещении помещения.

Для предотвращения вышеперечисленных последствий необходимо создать систему освещения рабочего места для комфортной работы, отвечающую нормам, указанным в соответствии со СП 52.13330.2016 «Естественное и искусственное освещение». [12] Показатель, отвечающий за качество освещения, называется освещённостью и обозначается буквой Е. Согласно вышеуказанному документу, освещённость рабочего места должна быть равна 200 лк, так как работа программиста за компьютером относится к 3 категории зрительной работы.

#### **6.2.1.4 Опасность поражения электрическим током**

Поражение электрическим током является опасным производственным фактором. Мероприятия, технические способы и средства защиты, обеспечивающие электробезопасность в процессе трудовой деятельности приведены в ГОСТ 12.1.019-2017 «Система стандартов безопасности труда. Электробезопасность. Общие требования и номенклатура видов защиты». [13]

Рабочее место по степени опасности поражения электрическим током, согласно данному документу, можно отнести к классу помещений без повышенной опасности, так как отсутствуют опасные факторы, такие как сырость, токопроводящая пыль, токопроводящие полы и высокая температура.

Опасность поражения электрическим током может возникнуть при несоблюдении мер безопасности, а также при поломке или неисправности электрического оборудования.

Чтобы избежать поражения электрическим током, необходимо выполнять следующие требования:

Постоянно следить за исправностью электропроводки, выключателей, розеток, при помощи которых оборудование включается в сеть, и заземления. При обнаружении неисправности немедленно обесточить электрооборудование, оповестить администрацию. Продолжение работы возможно только после устранения неисправности.

Несмотря на то, что сейчас конструкция персонального компьютера является довольно безопасной и не может привести к поражению электрическим током (если конструкция является заводской, а не собрана вручную), необходимо исключать все возможные последствия.

Для исключения поражения электрическим током запрещается:

- часто включать и выключать компьютер без необходимости;
- прикасаться к экрану и к тыльной стороне блоков компьютера;
- работать на ЭВМ мокрыми руками;

• работать на ЭВМ, имеющих нарушения целостности корпуса, нарушения изоляции проводов, неисправную индикацию включения питания, с признаками электрического напряжения на корпусе;

- класть на ЭВМ посторонние предметы;
- очищать от загрязнений оборудование под напряжением.

Ремонт электроаппаратуры производится только специалистами с соблюдением необходимых технических требований. Во всех случаях поражения человека электрическим током немедленно вызывают врача. До прибытия врача нужно, не теряя времени, приступить к оказанию первой помощи пострадавшему.

#### **6.3 Экологическая безопасность**

#### **6.3.1 Анализ влияния объекта исследования на окружающую среду**

Разработка программного обеспечения и работа с ПЭВМ не являются экологически опасными работами, потому объект, на котором производилась разработка продукта, а также объекты, на которых будет производиться его использование операторами ПЭВМ относятся к предприятиям пятого класса, размер селитебной зоны для которых равен 50 м. [14]

Средства, необходимые для разработки и эксплуатации программного комплекса могут наносить вред окружающей среде.

#### **6.3.2 Обоснование мероприятий по защите окружающей среды**

Современные ПЭВМ производят практически без использования вредных веществ, опасных для человека и окружающей среды. Исключением являются аккумуляторные батареи компьютеров и мобильных устройств. В аккумуляторах содержатся тяжелые металлы, кислоты и щелочи, которые могут наносить ущерб окружающей среде, попадая в гидросферу и литосферу, если они были неправильно утилизированы. Для утилизации аккумуляторов необходимо обращаться в специальные организации, занимающиеся приемом, утилизацией и переработкой аккумуляторных батарей. [14]

Люминесцентные лампы, применяющиеся для искусственного освещения рабочих мест, также требуют особой утилизации, т.к. в них

присутствует от 10 до 70 мг ртути, которая относится к чрезвычайно-опасным химическим веществам и может стать причиной отравления живых существ, а также загрязнения атмосферы, гидросферы и литосферы. Сроки службы таких ламп составляют около 5-ти лет, после чего их необходимо сдавать на переработку в специальных пунктах приема. Юридические лица обязаны сдавать лампы на переработку и вести паспорт для данного вида отходов. [14]

## **6.4 Безопасность в чрезвычайных ситуациях**

# **6.4.1 Анализ вероятных ЧС, которые может инициировать объект исследований**

Объект исследования исключает возможность инициировании ЧС, так как представляет собой приложение, которое не может инициировать возникновение ЧС даже при, наличии ошибок или недоработок.

# **6.4.2 Анализ вероятных ЧС, которые могут возникнуть на рабочем месте при проведении исследований**

В рабочей среде оператора ПЭВМ возможно возникновение следующих чрезвычайных ситуаций техногенного характера: Пожары и взрывы в зданиях и на коммуникациях.

Возможные стихийные бедствия: ураганы, ливни, заморозки, наводнения, паводки, подтопления, природные пожары.

К чрезвычайным ситуациям биолого-социального характера можно отнести эпидемии, эпизоотии, эпифитотии. [15]

Наиболее вероятной для объекта, где размещаются рабочие помещения, оборудованные ПЭВМ, чрезвычайной ситуацией является пожар.

Основные причины возникновения пожара:

• нарушение требований пожарной безопасности при эксплуатации электроприборов;

- включение неисправного электроприбора;
- включение электроприбора в неисправную розетку;
- нарушение правил проведения электрогазосварочных работ;

- случайный или умышленный поджог;
- курение в помещении.

# **6.4.3 Обоснование мероприятий по предотвращению ЧС и разработка порядка действия в случае возникновения ЧС**

Чтобы предотвратить риск возникновения пожара, требуется соблюдать правила пожарной безопасности и правила содержания предприятия, где располагаются рабочие места сотрудников. Помещения должны содержаться в чистоте. Лестничные клетки, коридоры, двери эвакуационных выходов и подходы к средствам тушения должны быть свободны и не загромождены. Мебель не должна препятствовать быстрой эвакуации людей. Электрические кабели должны исключать поражение людей электрическим током. Необходимо проводить обучение сотрудников предприятия по программе «Пожарная безопасность».

Порядок действий при возникновении ЧС:

В случае возникновения пожара необходимо вызвать пожарную службу, затем предпринять меры по эвакуации персонала из помещения в соответствии с планом эвакуации здания. При отсутствии прямых угроз здоровью и жизни, приступить к тушению очага возгорания при помощи огнетушителей. При потере контроля и (или) стремительного разрастания пожара, необходимо эвакуироваться и ждать прибытия пожарных.

#### **Выводы по разделу**

В данном разделе рассмотрены правовые и организационные вопросы обеспечения безопасности. Дан анализ возможных вредных и опасных факторов, при разработке и эксплуатации предмета исследования. Также рассмотрены меры по снижению воздействия перечисленных факторов. В рамках подраздела экологической безопасности рассмотрены меры по охране окружающей среды. Кроме этого, проанализирована возможная ЧС и рассмотрены меры для её предотвращения, а также действия при её возникновении.

Помещение, в котором производилась работа соответствовало региональным стандартам, а также санитарно-эпидемиологическим правилам и нормам.

#### **Заключение**

В ходе выпускной квалификационной работы был реализован весь основной функционал мобильного приложения «Чат для общения учеников с репетиторами» для мобильных устройств под управлением операционной системы Android.

Для успешной реализации проекта была изучена техническая база создания мобильного приложения, выбраны язык, среда разработки, а также необходимые библиотеки, которые облегчают взаимодействие элементов между собой, позволяющие правильно использовать ресурсы устройства и помогающие структурировать определённые участки кода.

#### **Список использованных источников**

1. Digital 2021: the latest insights into the «state of digital». – URL: [https://wearesocial.com/blog/2021/01/digital-2021-the-latest-insights-into-the-state](https://wearesocial.com/blog/2021/01/digital-2021-the-latest-insights-into-the-state-of-digital)[of-digital](https://wearesocial.com/blog/2021/01/digital-2021-the-latest-insights-into-the-state-of-digital) (дата обращения: 28.05.2021) – Текст: электронный.

2. Global smartphone market Q1 2021. – URL: <https://www.canalys.com/newsroom/canalys-worldwide-smartphonemarket-Q1-2021> (дата обращения: 28.05.2021) – Текст: электронный.

3. Java vs Kotlin для Android: мнения разработчиков. – URL: <https://habr.com/ru/post/461877/> (дата обращения:  $01.05.2021$ ) – Текст: электронный.

4. Что такое Android Studio. – URL: [http://web.spt42.ru/index.php/chto](http://web.spt42.ru/index.php/chto-takoe-android-studio)[takoe-android-studio](http://web.spt42.ru/index.php/chto-takoe-android-studio) (дата обращения: 15.05.2021) – Текст: электронный.

5. Использование Google FireBase для создания простого чата на Android. – URL:<https://habr.com/ru/post/344428/>(дата обращения: 16.05.2021) – Текст: электронный. – Текст: электронный.

6. Guide to app architecture. – URL: <https://developer.android.com/jetpack/guide> (дата обращения: 15.05.2021);

7. Трудовой кодекс Российской Федерации: текст с изменениями и дополнениями на 5 апреля 2021 г.: [принят Государственной Думой 21 декабря 2001 года: одобрен Советом Федерации 26 декабря 2001 года]. – Москва: Омега-Л. – 239 с. – Текст: непосредственный.

8. ГОСТ Р 50923-96. Дисплеи. Рабочее место оператора. Общие эргономические требования и требования к производственной среде: утвержден и введен в действие Постановлением Госстандарта России от 10 июля 1996 г. N 451: введен впервые: дата введения 1997-07 – Текст: непосредственный.

9. СанПиН 2.2.4.548–96. Гигиенические требования к микроклимату производственных помещений: утвержден и введен в действие Постановлением Госкомсанэпиднадзора России от 1 октября 1996 г. N 21: взамен «Санитарных

норм микроклимата производственных помещений» от 31.03.86 – Текст: непосредственный.

10. ГОСТ 12.1.003-2014. Система стандартов безопасности труда (ССБТ). Шум. Общие требования безопасности: утвержден и введен в действие приказом Федерального агентства по техническому регулированию и метрологии от 29 декабря 2014 г. N 2146-ст: дата введения 2015-11-01. – Текст: непосредственный.

11. СН 2.2.4/2.1.8.562-96. Шум на рабочих местах, в помещениях жилых, общественных зданий и на территории застройки: утверждены и введены в действие Постановлением Госкомсанэпиднадзора России от 31 октября 1996 г. N 36. – Текст: непосредственный.

12. СП 52.13330.2016. Естественное и искусственное освещение: утвержден Приказом Министерства строительства и жилищно-коммунального хозяйства Российской Федерации от 7 ноября 2016 г. N 777/ введен с 8 мая 2017 г. – Текст: непосредственный.

13. ГОСТ 12.1.019-2017 ССБТ. Система стандартов безопасности труда. Электробезопасность. Общие требования и номенклатура видов защиты: утвержден и введен в действие Приказом Федерального агентства по техническому регулированию и метрологии от 7 ноября 2018 г. N 941-ст: введен впервые – Текст: непосредственный.

14. ГОСТ Р ИСО 1410-2010. Экологический менеджмент. Оценка жизненного Цикла. Принципы и структура: утвержден и введен в действие Приказом Федерального агентства по техническому регулированию и метрологии от 25 марта 2010 г. N 39-ст – Текст: непосредственный.

15. ГОСТ Р 22.0.01-2016. Безопасность в ЧС. Основные положения: утвержден и введен в действие Приказом Федерального агентства по техническому регулированию и метрологии от 25 марта 2010 г. N 39-ст – Текст: непосредственный.